**Česká zemědělská univerzita v Praze**

**Provozně ekonomická fakulta**

**Katedra informačních technologií**

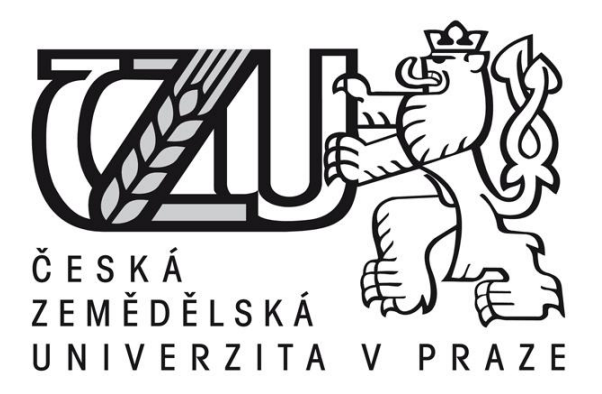

# **Bakalářská práce**

# **Mobilní aplikace v prostředí Windows Phone**

**René Stochla**

**© 2014 ČZU v Praze** 

# ČESKÁ ZEMĚDĚLSKÁ UNIVERZITA V PRAZE

Katedra informačních technologií Provozně ekonomická fakulta

# **ZADÁNÍ BAKALÁŘSKÉ PRÁCE**

# Stochla René

Informatika

Název práce Mobilní aplikace v prostředí Windows Phone

Anglický název

Mobile applications in the Windows Phone environment

#### Cíle práce

Cílem bakalářské práce je podrobně přiblížit a charakterizovat chování mobilního operačního systému Windows Phone. Nejprve bude systém rozebrán z obecného a uživatelského hlediska. Práce se zde zaměří hlavně na:

- vznik a historii operačního systému

- verze operačního systémů, uživatelské rozhraní, uživatelská podpora, Windows Store

- hodnocení systému, srovnání s jinými operačními systémy, výhody a nevýhody

Po této první části bude práce pokračovat spíše z vývojářského hlediska. Dílčími cíli druhé části jsou: - představit vývojové prostředí

- kompletní vývoj vzorové aplikace

V závěru bude řešena problematika šíření a umisťování aplikací na Windows Store a zhodnoceny zkušenosti a poznatky z celé práce.

#### Metodika

Bakalářská práce se dělí na dvě hlavní části:

1) Teoretická - obecná charakteristika operačního systému a možnosti uživatele

2) Praktická - vývojové prostředí systému a vývoj aplikace. V této části bude krok po kroku uveden vývoj vzorové aplikace, ve které bude postupně vše od návrhu aplikace až po možnosti její šíření a prezentace.

#### Harmonogram zpracování

Studium odborných informačních zdrojů, stanovení dílčích cílů a postupu řešení: 06/2013 Zpracování přehledu řešené problematiky: 07/2013 – 08/2013 Vypracování vlastního řešení, diskuse, doporučení a závěry: 09/2013 - 02/2014 Tvorba finálního dokumentu práce: 02/2014 - 03/2014 Odevzdání práce a tezí: 03/2014

#### Rozsah textové části

30-60 stran

#### Klíčová slova

Mobilni aplikace, Windows Phone, Mobilni OS, WP Store, Microsoft, Silverlight, XNA framework, **Visual Studio** 

#### Doporučené zdroje informací

PETZOLD, CH.: Programming Windows Phone 7. Microsoft Press, 2010. ISBN: 978-0-7356-4335-2. NATHAN, A.: 101 Windows\* Phone 7 Apps, VOLUME I: DEVELOPING APPS 1-50. Pearson Education, 2011. ISBN: 978-0-672-33552-5. LACKO,L.: Vývoj aplikácií pre Windows Phone 7. Microsoft, 2011. MSTV - Microsoft televize pro české vývojáře [online].<http://mstv.cz/> Garvis [online].<http://wp7.garvis.cz/> SmartMania [online].<http://smartmania.cz/>

Vedoucí práce Vaněk Jiří, Ing., Ph.D.

Termín odevzdání březen 2014

doc. Ing. Zdeněk Havlíček, CSc.

Vedoucí katedry

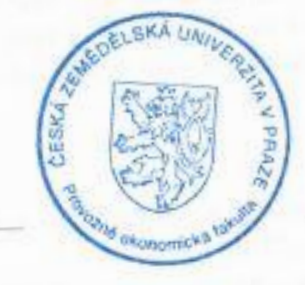

prof. Ing. Jan Hron, DrSc., dr. h. c. Dékan fakulty

V Praze dne 21.10.2013

# **Čestné prohlášení**

Prohlašuji, že svou bakalářskou práci "Mobilní aplikace v prostředí Windows Phone" jsem vypracoval samostatně pod vedením vedoucího bakalářské práce a s použitím odborné literatury a dalších informačních zdrojů, které jsou citovány v práci a uvedeny v seznamu literatury na konci práce. Jako autor uvedené bakalářské práce dále prohlašuji, že jsem v souvislosti s jejím vytvořením neporušil autorská práva třetích osob.

V Praze dne 17.3.2014

# **Poděkování**

Rád bych touto cestou poděkoval Ing. Jiřímu Vaňkovi, Ph.D., za cenné rady, připomínky a odborné vedení této bakalářské práce.

# **Mobilní aplikace v prostředí Windows Phone**

# Mobile applications in the Windows Phone environment

**----------------------------------------------------------------------**

#### **Souhrn**

Bakalářská práce je tematicky zaměřena na mobilní operační systém Windows Phone od firmy Microsoft. V první části je charakterizován vznik, historický vývoj a verze operačního systému. Následuje přehled jednotlivých vlastností současné verze s názvem Windows Phone 8. Na konci této části jsou uvedeny výhody i nevýhody systému a stručně představen obchod s aplikacemi Windows Phone Store.

Druhá část je soustředěna na problematiku vývoje aplikací a možnosti jejich šíření. Jsou zde shrnuty předpoklady pro úspěšný začátek tvorby vlastního obsahu, vysvětleny základní funkce vývojového prostředí přímo na vzorové aplikaci a zobrazeny principy umisťování aplikací do již zmiňovaného obchodu. V závěru jsou shrnuty poznatky a zhodnoceny výsledky celé práce.

#### **Summary**

The bachelor thesis is thematically focused on mobile operating system Windows Phone by Microsoft. In the first section, the origin, historical development and versions of operating system are described. Followed by summary of actual version called Windows Phone 8. At the end of this section, advantages and disadvantages of the system are mentioned and Windows Phone Store is briefly introduced.

The second section applies to issues of development and spreading options of the applications. There are summarized preconditions for successful start of creation of own content, explained basic functions of developmental environment directly on sample application and showed principles of placing applications to mentioned store. In conclusion, findings are summarized and results are evaluated.

**Klíčová slova:** mobilní OS, mobilní aplikace, vývoj aplikací, Microsoft, Windows Phone, WP Store, Windows Phone SDK, Visual Studio, C#, XAML

**Keywords**: mobile OS, mobile application, application development, Microsoft, Windows Phone, WP Store, Windows Phone SDK, Visual Studio, C#, XAML

# Obsah

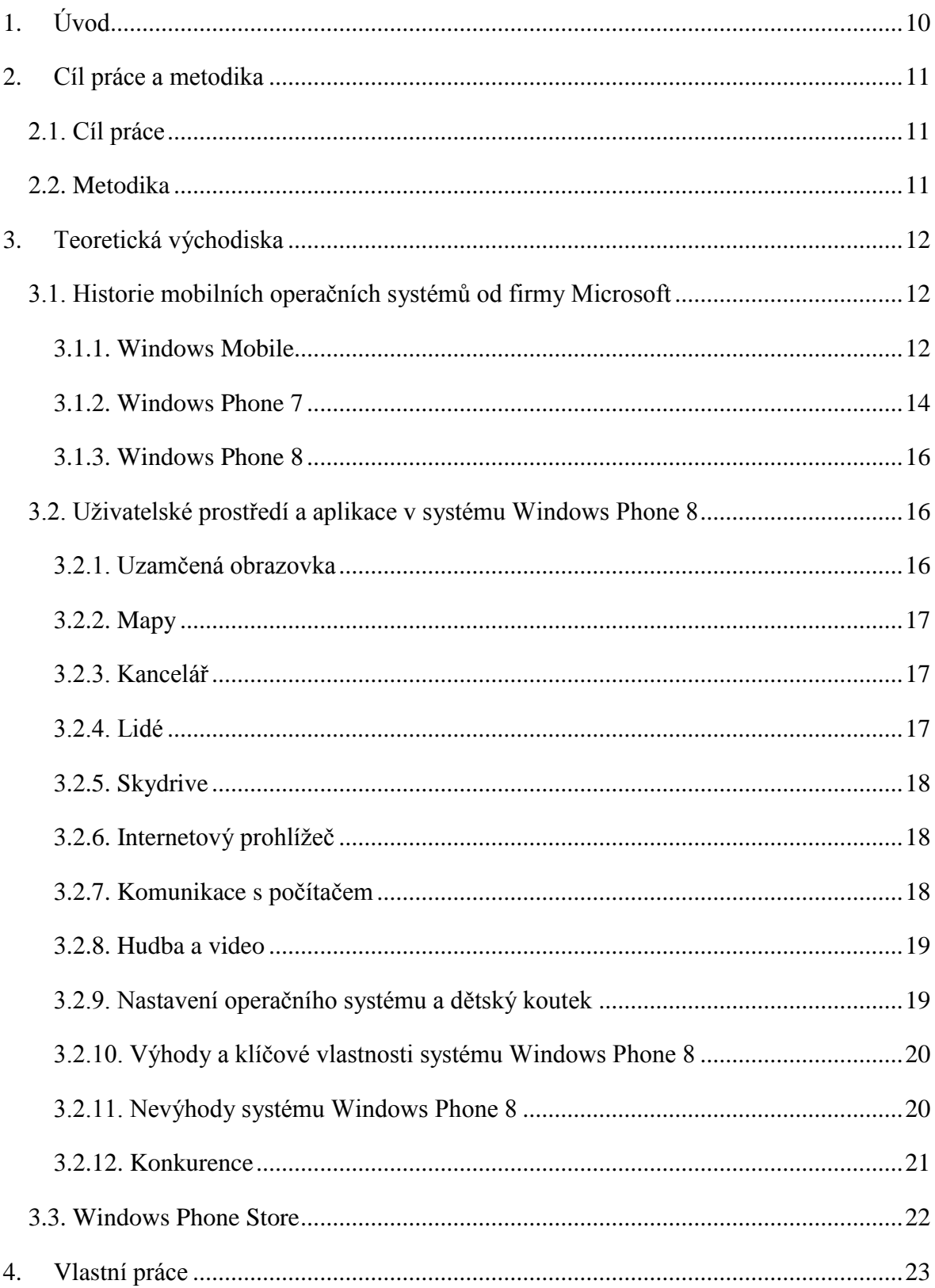

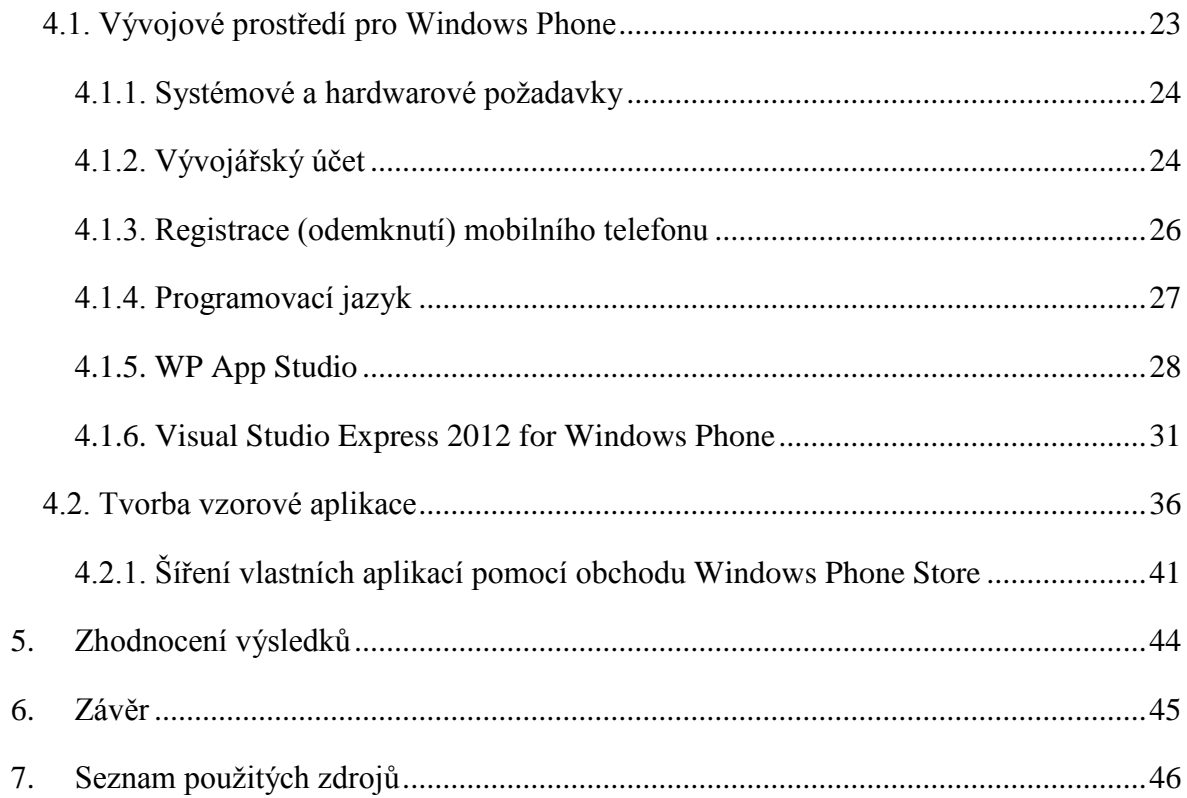

# **Seznam obrázků**

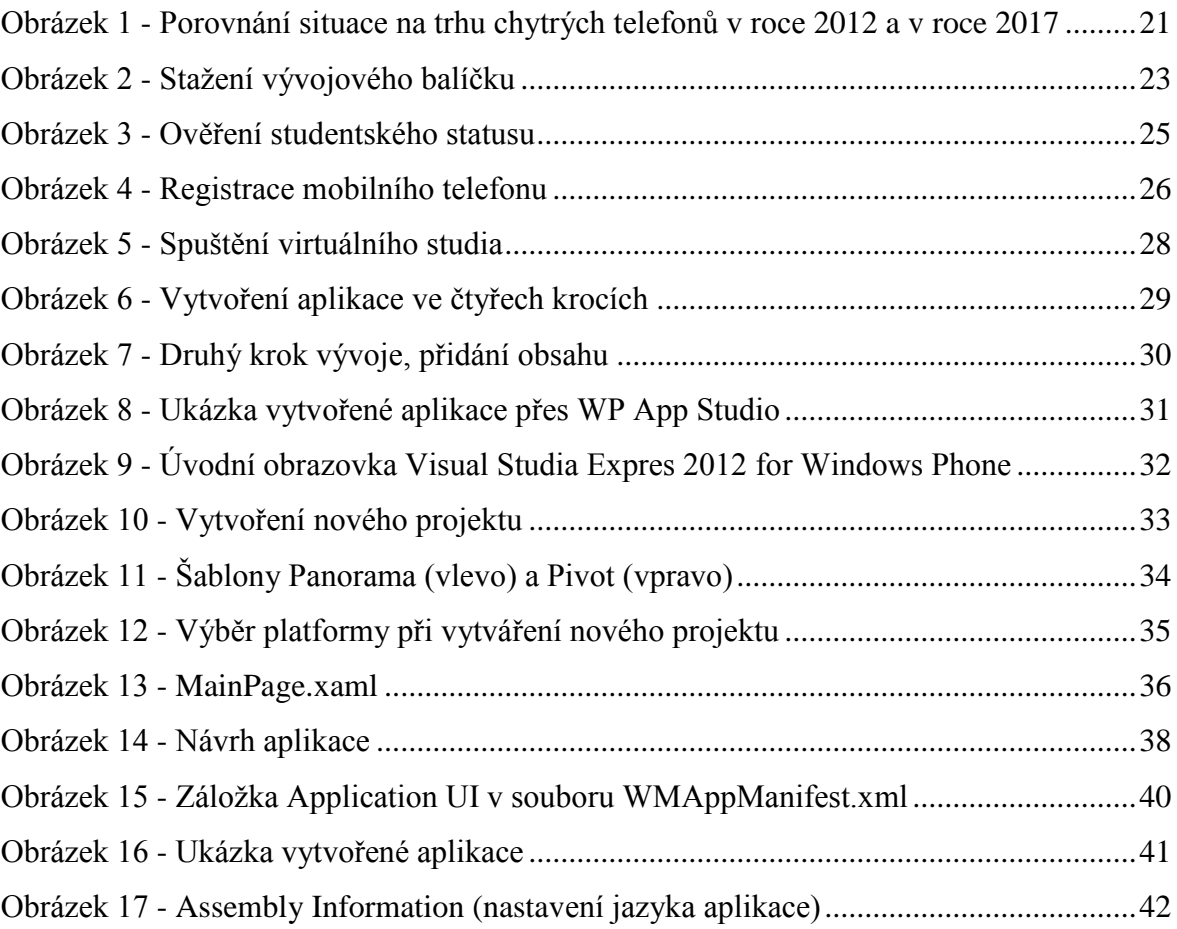

# **Seznam tabulek**

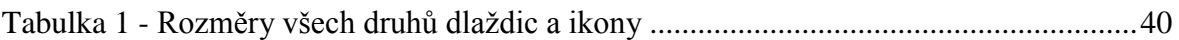

# <span id="page-9-0"></span>**1. Úvod**

V dnešní době si mohou lidé zvolit, jestli chtějí tzv. hloupý mobilní telefon nebo chytrý mobilní telefon. Chytrý mobilní telefon je charakterizován tím, že využívá pokročilý operační systém, který umožňuje zejména instalaci aplikací třetích stran. Tím se otevírá také cesta pro vývojáře, kteří mohou tvořit vlastní aplikace pro komerční, ale i nekomerční využití. Mobilní telefony mají stále mnohem blíže ke klasickým počítačům, a proto zde vzniká možnost nevydělávat pouze na vyrobeném hardwaru, ale i na vyvinutém softwaru. Mobilní trh s telefony se v posledních letech posunul natolik, že lidé již nevybírají své mobilní telefony pouze podle značky nebo vzhledu, ale hlavně podle použitého operačního systému, který se v chytrém mobilním telefonu nachází a hraje tak zásadní roli při rozhodování o koupi. Toto si dobře uvědomují i výrobci mobilních telefonů, kteří se snaží vyjít svým zákazníkům vstříc a proto experimentují a nabízejí své telefony s různými operačními systémy.

Aktuálně nejznámější mobilní operační systémy tvoří trojice Android, iOS a Windows Phone. Výrobci těchto tří systémů spolu bojují o každý kousek tržního podílu tím, že stále aktualizují a vylepšují svůj systém, aby byl co nejvíce uživatelsky přívětivý a dokázal nabídnout vždy něco navíc oproti konkurenci. Velice důležitou roli zde hraje počet dostupných aplikací na jednotlivé operační systémy. Čím více kvalitních dostupných aplikací, tím více spokojených uživatelů zvoleného systému. Proto se výrobci operačních systémů snaží dostat na svoji stranu nejenom uživatele, ale i vývojáře.

Tato práce se bude zaměřovat na operační systém Windows Phone, který je z výše zmíněných systémů nejmladší. Možná i to, že je nejmladší má za následek menší počet uživatelů, vývojářů a tedy i aplikací, které jsou pro Windows Phone dostupné. Všechny tyto kategorie jsou ale aktuálně na vzestupu a bude velice zajímavé sledovat, zda se systém nakonec dokáže prosadit mezi konkurencí nebo zanikne. Pokud by zaniknul, byla by to velká škoda, protože systém má mnoho svých příznivců mezi uživateli i vývojáři, kteří vidí ve Windows Phone kvalitní a dobře fungující mobilní systém.

## <span id="page-10-0"></span>**2. Cíl práce a metodika**

### <span id="page-10-1"></span>**2.1. Cíl práce**

Hlavním cílem bakalářské práce je podrobně přiblížit a charakterizovat chování mobilního operačního systému od firmy Microsoft s názvem Windows Phone. Práce bude rozdělena na dvě části. V první části bude systém rozebrán z obecného a uživatelského hlediska.

Dílčími cíli první části jsou:

- charakterizovat vznik a historii operačního systému;
- představit jednotlivé verze systému;
- zhodnotit uživatelské prostředí Windows Phone 8;
- uvést výhody a nevýhody nejnovějšího systému.

V druhé části se práce zaměří na vývoj aplikací a věci s nimi spojenými. Dílčími cíli druhé části jsou:

- představit vývojové prostředí;
- charakterizovat dostupné prostředky pro vývoj aplikací;
- vysvětlit krok po kroku vývoj vzorové aplikace.

V závěru bude řešena problematika šíření a umisťování aplikací do obchodu Windows Store a zhodnoceny zkušenosti a poznatky z celé práce.

#### <span id="page-10-2"></span>**2.2. Metodika**

Teoretická východiska práce budou zpracována na základě informací získaných studiem odborných zdrojů. S pomocí těchto zdrojů budou sestaveny kapitoly, které se zabývají historií a uživatelským prostředím operačního systému. Zároveň zde budou uvedeny hlavní výhody a nevýhody systému, které jsou nashromážděny z vlastní zkušenosti nebo ze zkušeností ostatních uživatelů tohoto systému.

Vlastní práce bude kompletně zaměřena na vývoj aplikací pro operační systém Windows Phone 8. V úvodu této části budou představeny hlavní předpoklady pro úspěšný začátek tvorby vlastních aplikací. Poté bude s pomocí nástroje Visual Studio Express 2012 naprogramována vzorová aplikace, na které budou vysvětleny některé základní postupy vývoje aplikací v jazycích XAML a C#. Na konci této kapitoly bude zpracován postup šíření vlastních aplikací pomocí obchodu Windows Store.

## <span id="page-11-0"></span>**3. Teoretická východiska**

#### <span id="page-11-1"></span>**3.1. Historie mobilních operačních systémů od firmy Microsoft**

*Zpracováno na základě poznatků z* (1)*,* (2)*,* (3)*,* (4) *a* (5)*.* 

Společnost Microsoft má v oblasti operačních systémů pro mobilní zařízení bohatou tradici, která začala před více než deseti lety. V dubnu 2000 byla představena první verze systému s názvem Pocket PC 2000. Uživatelské rozhraní tohoto systému se velice podobalo operačnímu systému pro osobní počítače Windows 98 a Windows 2000. Po nějaké době se tento systém rozdělil na dva. První sloužil pro klasické chytré telefony s klávesnicí a druhý pro tzv. Pocket PC s dotykovým displejem. Až když se tyto dva systémy opět spojily v jeden, zrodil se jednotný název Windows Mobile. Microsoft za 10 let uvedl více než 12 verzí tohoto operačního systému. Poslední verzí v této řadě byla verze 6.5. V roce 2010 představil Microsoft úplně nový operační systém pro mobilní zařízení s názvem Windows Phone 7. Tento systém byl zcela odlišný od jakékoliv verze staršího systému Windows Mobile a zároveň se nenechal ovlivnit ani v té době vzrůstající popularitou iOS od firmy Apple. Koncepce a funkcionalita nového systému byla částečně převzatá z populárního multimediálního přehrávače Microsoft Zune, který se však v Evropě neprodává. V říjnu 2012 byl představen zatím poslední mobilní operační systém z dílny Microsoftu s názvem Windows Phone 8. Co se týká uživatelského prostředí, je tento systém velice podobný svému předchůdci, ale na rozdíl od něj již nepoužívá architekturu Windows CE. Stejně jako nový Windows 8, určený pro osobní počítače, využívá přizpůsobené jádro ze systému Windows NT. Zařízení s tímto systémem nejsou zpětně kompatibilní se staršími systémy.

#### <span id="page-11-2"></span>**3.1.1. Windows Mobile**

V červnu 2003 byla představena první verze Windows Mobile s kódovým označením "Ozone". Samotná verze systému byla vyvíjená ve 4 edicích – Premium Edition (nejobsáhlejší verze), Professional Edition (lehce ochuzená verze), Smartphone (určena pro chytré telefony – podpora GSM modulu), Phone Edition (soustředěna přednostně na mobilní funkce).

Zároveň byla představena první hra kompatibilní s tímto systémem – Jawbreaker, která se stala za krátkou dobu velmi populární mezi velkým počtem uživatelů.

Windows Mobile 5, který byl představen na přelomu prvního a druhého pololetí roku 2005, přinesl spoustu novinek, mezi které patří mnohem delší výdrž na baterii, větší svižnost systému, vylepšení kancelářského balíčku Office Mobile, nové možnosti úpravy kontaktů (přiřazení obrázku a vyzvánění) a další. Windows Mobile 5 uměl také jako první zaznamenávat chyby a následně je přes internet hlásit Microsoftu.

Další verze byla opět dostupná v různých edicích. Oficiální představení proběhlo v únoru 2007 pod názvem Windows Mobile 6. Edice Standart měla být určena pro telefony bez dotykového displeje, edice Professional pro chytré telefony s dotykovým displejem a edice Classic pro zařízení bez GSM modulu. Systém přinesl mnohem větší stabilitu a rychlost než jeho předchůdce. Vzhledově měl být podobný aktuálně používané verzi operačního systému Windows Vista, který se ale netěšil moc velké uživatelské oblíbenosti. Mezi hlavní novinky systému patřila podpora nových rozlišení displeje, lepší přístup ke vzdálené ploše a v neposlední řadě další vylepšení populárního kancelářského balíčku Office Mobile. Systém se dočkal menší aktualizace v podobě Windows Mobile 6.1, která přinesla obrovskou optimalizaci výkonu a menší úpravy například v internetovém prohlížeči.

Windows Mobile byl od počátku velmi otevřeným systémem a vývojáři měli k dispozici opravdu hodně možností, jak systém upravit. Každý, včetně výrobců zařízení si mohl systém upravovat, přizpůsobovat svým potřebám a měnit dle svého vkusu. Jedna z výhod a zároveň nevýhod byla možnost provozovat systém téměř na jakémkoliv zařízení. Výhoda spočívala v šíření a celkovém nárůstu uživatelů tohoto systému. Takový stav byl ale velice nevýhodný zejména pro vývojáře, kteří museli svou aplikaci nebo hru vyvíjet v několika verzích, aby byla zajištěna kompatibilita. Zároveň byla negativně ovlivňovaná stabilita a svižnost celého systému. Situace, která nastala, byla pro Microsoft z dlouhodobého hlediska neudržitelná a tak se začal vyvíjet Windows Mobile 7, který ale nikdy nevyšel. Protože vývoj nové verze trval velmi dlouho a tržní podíl Microsoftu už v té době velmi prudce klesal, rozhodlo se, že vyjde ještě jedna aktualizace staršího systému s názvem Windows Mobile 6.5.

13

Tato verze jako obvykle přinesla vylepšení kancelářského balíčku Office Mobile a nový Internet Explorer 6. Poslední aktualizace tohoto systému měla také vylepšit ovladatelnost a postarat se o přátelštější prostředí.

#### <span id="page-13-0"></span>**3.1.2. Windows Phone 7**

Vzhledem k tomu, že Microsoft ztrácel své velmi dobré postavení na trhu se svými mobilními operačními systémy, rozhodl se pro velmi riskantní a neobvyklý krok. Vývoj nového Windows Mobile 7 byl předčasně ukončen a začal se vyvíjet úplně nový operační systém pod názvem Windows Phone 7. Na tomto systému se pracovalo už v roce 2004 pod označením "Photon". Projekt byl ale z nepříliš známých důvodů zrušen a obnoven až o 4 roky později, kdy celý vývoj začal úplně nanovo. V únoru 2010 se objevila tisková zpráva týkající se přejmenování na "Windows Phone" a celý systém se dostával do podvědomí široké veřejnosti. 15. února 2010 byl systém oficiálně představen na mobilním kongresu v Barceloně. Nový systém měl být absolutně nekompatibilní se staršími systémy. Kvůli tomu, že byl systém nekompatibilní, přišel i o obrovskou výhodu oproti konkurenci - počet dostupných aplikací pro Windows Mobile. Po představení Windows Phone 7 neexistovaly pro tento systém téměř žádné aplikace a tak neměl svým uživatelům co nabídnout. Tuto situaci chtěl ale Microsoft co nejrychleji zachránit a tak už na konferenci v dubnu 2010 představil nástroje pro vývojáře. Systém byl postavený opět na vylepšeném jádře systému Windows CE jako jeho předchůdci. I přesto, že systém fungoval na stejném jádře, jeho uživatelské rozhraní se rapidně změnilo. Domovská obrazovka prošla obrovskou změnou a se staršími systémy neměla vůbec nic společného. Poprvé se zde objevily tzv. živé dlaždice, které zastupují jednotlivé aplikace a mohou zobrazovat některé informace (počasí, fotky, kalendář). Uživatel má možnost upravovat velikost dlaždic (zde byly zatím k dispozici jen dvě velikosti) a přesouvat jednotlivé dlaždice po domovské obrazovce tak, jak potřebuje. Systém již nadále nepůsobil business dojmem a díky pestrému barevnému provedení uživatelského prostředí, začal oslovovat širší spektrum uživatelů, zejména pak mladých lidí. Všechny mobilní telefony, které dostaly tento systém, musely plnit určité hardwarové požadavky. Každý takový telefon měl tři tlačítka. Tlačítko s lupou pro okamžité spuštění internetové vyhledávače Bing. Tlačítko se šipkou vlevo pro ukončování aplikací a tlačítko se znakem Windows pro návrat na domovskou obrazovku.

Z technického pohledu je platforma Windows Phone 7 nezávislá na konkrétním hardwarovém zařízení, tzn., že existuje celá řada výrobců, kteří vyrábějí chytré telefony s Windows Phone 7. S příchodem platformy Windows Phone se objevil název METRO, který nabývá na významu také ve spojení s Windows 8. Jedná se o označení způsobu přístupu k vizuálnímu stylu a designu uživatelského prostředí.

Systém Windows Phone dostal za svou existenci několik důležitých aktualizací. První z nich byla označena názvem NoDo a přinesla rychlejší spouštění aplikací, lepší integraci sociální sítě Facebook, podporu kopírování a vkládání textů, nové vlastnosti Marketplace apod. Tato verze s kódovým označením 7.0.7390 byla také přípravou pro další aktualizaci s názvem Mango, která se do zařízení dostala v říjnu roku 2011. Po příchodu této aktualizace se začal systém označovat jako Windows Phone 7.5. Tento systém přinesl spoustu důležitých novinek, kvůli kterým se konečně mnohem více přiblížil své konkurenci. Mezi nejdůležitější změny patří nové jádro internetového prohlížeče (Internet Explorer 9), integrace sociálních služeb jako Twitter a LinkedIn, podporu češtiny, vylepšení multitaskingu<sup>1</sup> a dalších více jak 500 nových funkcí a vylepšeních.

Zároveň s vývojem zatím nejnovější verze systému Windows Phone 8, Microsoft oznámil vypuštění poslední aktualizace na telefony se starším systémem pod názvem Windows Phone 7.8. Po této zprávě bylo již jasné, že tyto dva systémy budou opět nekompatibilní a uživatelé starších telefonů nebudou mít možnost aktualizovat na nejnovější systém. Aktualizace na Windows Phone 7.8 se dostala k uživatelům začátkem roku 2013 a měla přinést některé prvky i z novějšího systému, který byl poprvé představen už v říjnu 2012. Nakonec se ale v této dlouho očekávané aktualizaci velká revoluce nekonala a uživatelé doznali jen menších změn. Největší změnou byla možnost měnit velikosti dlaždic na domovské obrazovce. Dostupné byly tři velikosti. Dále se rozšířil počet dostupných barev motivů a některé telefony značky Nokia se dočkaly i funkce sdílení internetu nebo posílání souborů přes Bluetooth.<sup>2</sup>

 $\overline{a}$ 

<sup>&</sup>lt;sup>1</sup> Multitasking - schopnost operačního systému provádět (přinejmenším zdánlivě) několik procesů současně

<sup>&</sup>lt;sup>2</sup> Bluetooth - bezdrátová komunikační technologie sloužící k bezdrátovému propojení mezi dvěma a více elektronickými zařízeními

#### <span id="page-15-0"></span>**3.1.3. Windows Phone 8**

Aktuálně nejnovější mobilní operační systém s kódovým označením Apollo od firmy Microsoft byl představen začátkem roku 2012 a přinesl velkou řadu změn hlavně v oblasti vývoje aplikací. Po vzhledové a uživatelské stránce zůstává podobný svému předchůdci, včetně zachování dlaždic na úvodní obrazovce. Windows Phone 8 je postaven na zcela nové architektuře Windows NT, která nahrazuje architekturu Windows CE. Aplikace, které fungují pod systémem Windows Phone 7 je třeba převést pro Windows Phone 8. S touto verzí systému také odpadají technologie Silverlight a XNA jako hlavní softwarové struktury, které sloužily jako podpora pro vývoj aplikací.

#### <span id="page-15-1"></span>**3.2. Uživatelské prostředí a aplikace v systému Windows Phone 8**

*Zpracováno dle informací z* (6) *a* (7)*.* 

Uživatelské prostředí, které přinesl nový systém, nebylo pro uživatele žádnou novinkou a velká revoluce se zde nekonala. Úvodní obrazovka doznala jen lehkých kosmetických změn, jakou jsou například:

- odstranění zbytečné šipky v horní části displeje tím se zvětšila plocha pro dlaždice;
- možnost měnit velikost dlaždic (3 velikosti) tato změna se objevila i v aktualizaci Windows Phone 7.8;
- vylepšené zobrazování informací přímo na živé dlaždici (čím větší dlaždice je, tím více toho dokáže zobrazit);
- přidání více barevných motivů (dohromady 20 barev).

#### <span id="page-15-2"></span>**3.2.1. Uzamčená obrazovka**

K uzamčené obrazovce již můžou přistupovat i aplikace třetích stran. Pokud tedy některá aplikace umí využít komunikace s uzamčenou obrazovkou, může na ni zobrazovat informace například o počasí, měnit tapetu v určitých časových intervalech, upozorňovat na nejbližší události z kalendáře nebo spolupracovat se sociálními sítěmi. Na zamčené obrazovce nalezneme také notifikace, které nás upozorňují na nový e-mail, SMS nebo upozornění o nové události na sociální síti Facebook. Uživatel má možnost si sám nastavit, které notifikace se mají zobrazovat a na co chce být upozorňován.

#### <span id="page-16-0"></span>**3.2.2. Mapy**

Windows Phone 8 disponuje velice kvalitní GPS navigací a mapami od firmy Navteq. Aplikace, které mapy využívají, mohou pracovat online, ale i offline. Pokud je tedy uživatel limitován chybějícím nebo pomalým internetem v mobilu, může si stáhnout mapové podklady do počítače nebo přes Wi-Fi a vyhledat trasu offline. Všechny mapové podklady jsou zdarma.

#### <span id="page-16-1"></span>**3.2.3. Kancelář**

Co se týče kancelářských aplikací, nejnovější systém disponuje základními běžnými aplikacemi (kalendář, budík, kalkulačka) a dále těmi méně běžnými (OneNote a hub Office). Budík i kalkulačka jsou zpracovány velice jednoduše. Pokud se telefon otočí na šířku svého displeje, kalkulačka nabídne uživateli mnohem více funkcí – bohužel o tomto spousta uživatelů neví a myslí si, že jsou omezeny pouze na jednoduché výpočty. Kalendář dokáže mimo jiné zobrazovat i události ze sociální sítě Facebook a americké svátky. Aplikace OneNote, která je nově oddělena od Office Hubu slouží pro psaní rychlých poznámek všeho druhu. K poznámce lze vytvářet odrážkové seznamy, přidávat obrázky, formátovat text a posléze vše připnout na úvodní obrazovku nebo nahrát na webové úložiště Skydrive. Hub Office dává možnost uživatelům vytvářet, číst a upravovat dokumenty Word, Excel nebo PowerPoint. Samozřejmostí je pak opět vzájemná synchronizace souborů, které se ukládají na Skydrive. Windows Phone 8 nemá integrovanou aplikaci pro čtení PDF souborů, ale uživatel má možnost si stáhnout aplikaci, která dokáže PDF soubory zobrazit.

#### <span id="page-16-2"></span>**3.2.4. Lidé**

Karta Lidé je něco jako správce všech kontaktů. Mimo běžné úpravy kontaktů (přiřazení obrázku nebo vlastního vyzvánění) lze také jednoduše kontakty propojit s jejich účtem na některé z nejrůznějších služeb jako je Facebook, Twitter, Gmail, LinkedIn apod. Pokud je kontakt úspěšně propojen s některou ze služeb, má pak uživatel rovnou přes kartu Lidé možnost přístupu k fotkám nebo novinkám, které kontakt sdílel na některém z jeho profilů. Tyto novinky pak může filtrovat, v některých případech i komentovat. Jednotlivé kontakty je možno připínat na hlavní úvodní obrazovku pro rychlejší přístup.

#### <span id="page-17-0"></span>**3.2.5. Skydrive**

Webové úložiště Skydrive je nedílnou součástí nového systému. Hlavní funkcí, kterou nabízí je záloha dat ukládaných do telefonu. Aby mohl tuto aplikaci uživatel využívat, musí se zaregistrovat a vytvořit si účet Microsoft Account. Protože Skydrive není jediná aplikace v telefonu, která vyžaduje vlastní účet u Microsoft, telefony jsou nastavené tak, aby již při prvním spuštění nabízely registraci. Jakmile se uživatel zaregistruje, získává automaticky 7 GB úložného prostoru zdarma. Pokud by tento prostor nebyl dostatečný, existuje možnost zaplatit si za jeho rozšíření. Na Skydrive lze z telefonu nahrávat fotky, videa, dokumenty nebo hudbu. Fotky se přes integrovaného klienta nahrávají na webové úložiště zmenšené a v horší kvalitě. To lze vyřešit stažením oficiální aplikace Skydrive z Windows Store, přes kterou již lze nahrávat fotografie v originální kvalitě. Aplikace dokáže do svého úložiště nahrávat fotografie automaticky. V praxi to pak znamená, že jakmile uživatel vyfotí snímek, automaticky se začne nahrávat do webového úložiště (bohužel opět v horší kvalitě). Pro případ ztráty telefonu je zde také možnost zálohovat textové zprávy, seznamy stažených aplikací nebo systémová nastavení.

#### <span id="page-17-1"></span>**3.2.6. Internetový prohlížeč**

Všechny předchozí mobilní systémy od Microsoftu používaly k prohlížení internetu aplikaci Internet Explorer. Ani u Windows Phone 8 tomu není jinak. Prohlížeč se sice dočkal několika vylepšení, ale oproti některé konkurenci stále pokulhává. Prohlížeč neumí zalamovat text, ukládat hesla a uživatel má možnost přepínat pouze mezi šesti záložkami. Hlavní výhoda nového prohlížeče spočívá hlavně ve zrychlení načítání stránek.

#### <span id="page-17-2"></span>**3.2.7. Komunikace s počítačem**

Windows Phone 8 kompletně ustoupil od kabelové synchronizace kontaktů, kalendáře a dalších položek jako tomu bylo u mnohem staršího Windows Mobile. Synchronizace je možná pouze online přes webové úložiště Skydrive, které je představeno o pár řádků výš. Do mobilu lze přes kabel kopírovat hudbu, videa, fotografie a také dokumenty, ke kterým se dříve muselo opět přistupovat pouze přes Skydrive. Nejnovější systém také přichází s podporou režimu USB Mass Storage, což znamená, že se telefon po připojení k počítači chová jako přenosné úložiště a do jeho paměti lze nakopírovat jakýkoliv obsah (u starších verzí systému se k přesunu multimediálního obsahu používal program Zune).

#### <span id="page-18-0"></span>**3.2.8. Hudba a video**

Další podstatnou součástí každého operačního systému je přehrávač multimedií. Tuto funkčnost zastupuje ve Windows Phone 8 aplikace s názvem Hudba + videa. Přehrávač dokáže přehledně zobrazit právě přidanou hudbu nebo listovat v historii nedávno přehrávaných skladeb. Dále nabízí běžné funkce jako je náhodné nebo opakované přehrávaní všech skladeb. Hlavní nevýhodou oproti konkurenci je bezesporu převíjení hudebních medií. Uživatel nemá k dispozici lištu, po které by se mohl prstem pohybovat pro rychlé hledání v právě přehrávané skladbě a tak musí vše přetáčet ručně pomocí dlouhého stisku jednoho z tlačítek. Jednou z dalších nevýhod je to, že přehrávání videí i hudby má na starost jeden přehrávač. V praxi to pak znamená, že pokud si uživatel spustí video, nebude se moci vrátit k hudbě, kterou poslouchal předtím a naopak. Oproti předchozí verzi systému zde chybí FM rádio, které by se ale mělo objevit v připravované nejbližší aktualizaci.

#### <span id="page-18-1"></span>**3.2.9. Nastavení operačního systému a dětský koutek**

Nastavení telefonu je kompletně převzato ze staršího Windows Phone 7 a doplněno o některé nové možnosti. Jelikož nový systém podporuje telefony s přídavnými paměťovými kartami, přibyla možnost nastavení výběrů výchozího úložiště pro multimédia a dokumenty. Uživatel má možnost výběru mezi interním úložištěm a externí paměťovou kartou. V nastavení se také objevila položka "Najít můj telefon", která může pomoci v hledání odcizeného telefonu. Pokud je tato volba aktivovaná, telefon sám posílá informace o své poloze a přes webovou stránku [http://www.windowsphone.com](http://www.windowsphone.com/) by ho mělo být možné zaměřit.

Velice zajímavou a použitelnou funkcí je aplikace dětský koutek. Tato aplikace se nachází přímo v nastavení telefonu a přichází se zajímavou ochranou dat před dětmi. Pomocí jednoduchého průvodce si lze nastavit pouze vybrané aplikace, hry, hudbu nebo videa, ke kterým bude mít dítě přístup. Dále je potřeba nastavit heslo odemčení klávesnice. Když je toto nastaveno a telefon uzamčen, dítě se dostane bez hesla jen k vybranému obsahu. Po zadání správného hesla je zase dostupný veškerý obsah telefonu.

#### <span id="page-19-0"></span>**3.2.10. Výhody a klíčové vlastnosti systému Windows Phone 8**

- design, barevné provedení, živé dlaždice, jednotnost uživatelského prostředí;
- rychlost systému i aplikací třetích stran, dokonalá optimalizace;
- e mail (mobilní podoba velice používané aplikace Microsoft Outlook);
- Office (vytváření, čtení a úprava dokumentů);
- synchronizace veškerého obsahu s webovým úložištěm Skydrive přes Microsoft Account;
- integrace sociálních sítí (Facebook, Twitter);
- USB Mass Storage (přenos jakéhokoliv obsahu);
- přes 170 tisíc aplikací ke stažení z obchodu Windows Phone Store;
- podpora pro nový hardware (paměťové karty, více jádrové procesory apod.);
- mapy a mapové podklady ke stažení pro offline navigaci.

## <span id="page-19-1"></span>**3.2.11. Nevýhody systému Windows Phone 8**

- tlačítko s lupou slouží vždy jen pro spuštění vyhledávače Bing, popřípadě Google (jen v některých zemích);
- málo místa na domovské obrazovce, vždy stejná barva všech živých dlaždic;
- nelze zálohovat kontakty nebo události z kalendáře přes kabelové spojení s počítačem;
- jednotné nastavení hlasitosti pro zvuky celého systému (korekce hlasitosti v hudebním přehrávači je to samé jako nastavení hlasitosti vyzvánění);
- integrovaný prohlížeč Internet Explorer má jen velmi málo funkcí;
- Wi-Fi se po uzamčení telefonu po čase odpojuje, což může mít za následek špatné fungovaní aplikací, které ke svému spolehlivému běhu vyžadují nepřerušované připojení k internetu.

#### <span id="page-20-0"></span>**3.2.12. Konkurence**

Hlavními konkurenty pro Windows Phone 8 od Microsoftu je systém Android, vyvíjený firmou Google a iOS firmy Apple. Dle článku (8) je aktuálně největší zájem o mobilní telefony se systémem Android, kterých se v roce 2012 prodalo více než 470 milionů a tržní podíl se vyšplhal na 67,7 %. Na druhém místě se v tuto chvíli nachází iOS s tržním podílem 19,5 %. Windows Phone je na tom se svými 2,4 % nejhůř ze všech zmiňovaných. Tato situace by se ale měla podle analytické firmy Canalys změnit (9). Firma předpovídá raketový nárůst prodeje mobilních telefonů se systémem Windows Phone a už v roce 2017 by si systém měl ukrojit více než 12 % tržního podílu. Naopak podíl iOS by měl začít pomalu klesat.

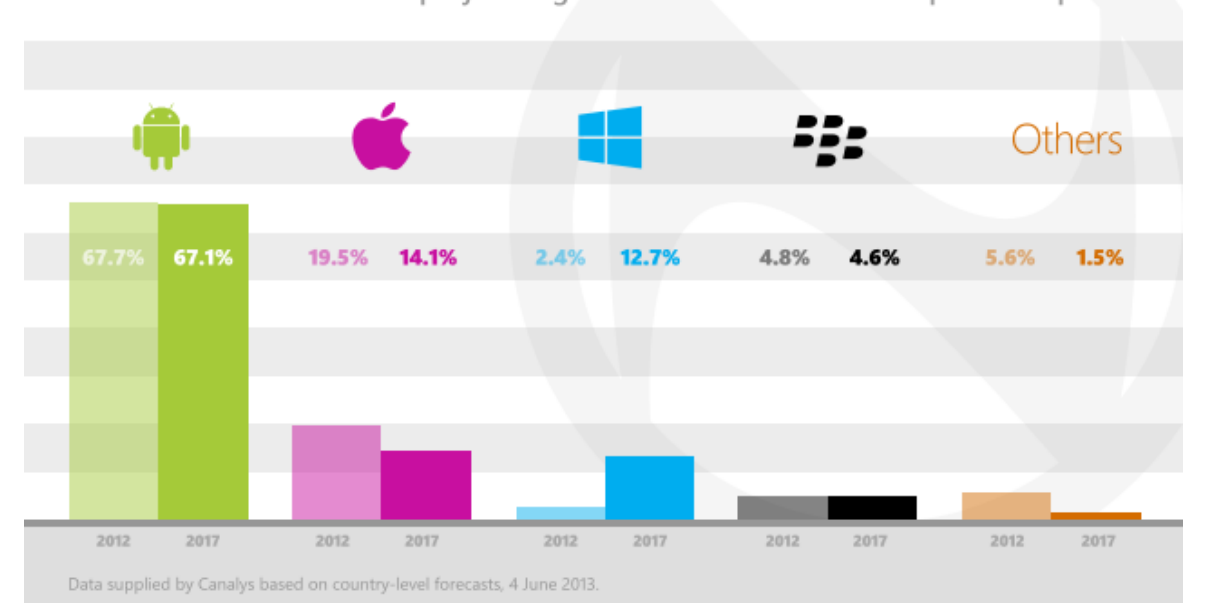

2017 projected smartphone OS market share Worldwide forecast based on projected global market of 1.5bn smartphone shipments

**Obrázek 1 - Porovnání situace na trhu chytrých telefonů v roce 2012 a v roce 2017, zdroj: (10)**

#### <span id="page-21-0"></span>**3.3. Windows Phone Store**

*Zpracováno dle informací z* (6)*,* (7) *a* (11)*.*

V září roku 2012 se populární obchod s mobilními hrami a aplikacemi od Microsoftu přejmenoval z Marketplace na Windows Phone Store. Hlavním důvodem přejmenování bylo sjednotit obchody s aplikacemi pro mobilní telefony, tablety a osobní počítače pod jedním názvem. Dle poslední zprávy (12), která pojednává o počtu aplikací a her v obchodě se Windows Phone Store dostal přes hranici 170 tisíc aplikací. I přesto, že aplikace přibývají opravdu rychle, je velice těžké bojovat s konkurencí jako je Apple App Store, který obsahuje více než 900 tisíc aplikací. Většina spokojených uživatelů Windows Phone 8 ale tvrdí, že počet aplikací bohatě stačí a každý si v obchodě najde to, co potřebuje.

Aplikace Store přímo v mobilním telefonu funguje velice podobně jako všechny konkurenční obchody s aplikacemi. Každý má možnost vyhledávat hry a aplikace pomocí tlačítka s lupou, listovat v oblíbených nebo nejlépe hodnocených aplikací, třídit aplikace mezi ty, které jsou zdarma a ty, které jsou placené. Hry a aplikace jsou rozdělené do několika kategorií (zábava, hudba, zprávy, cestování, sport apod.) a uživatel se tak velmi snadno dostane k aplikaci, kterou hledá. Store se stará i o to, aby aplikace, které jsou již v telefonu nainstalované, byly stále aktuální. V praxi to pak znamená, že pokud vydavatel upraví svoji aplikaci a vydá nějakou aktualizaci, Store o tom okamžitě informuje a uživatel má možnost si aktualizaci stáhnout a nainstalovat. Obrovskou výhodou pro všechny zákazníky obchodu je možnost vyzkoušet si většinu aplikací zdarma. U aplikací k vyzkoušení je vždy nějaké omezení. U her to bývá kratší herní doba, u aplikací pak například možnost využívat jen některé funkce nebo omezená doba používání. Pokud se zákazník rozhodne zakoupit některou z aplikací, může zaplatit pomocí kreditní karty nebo přes svého operátora, který mu danou částku zahrne do aktuálního měsíčního vyúčtování (podporují jen někteří operátoři). V obchodě se nacházejí aplikace jak pro starší Windows Phone 7, tak i pro novější Windows Phone 8. Většina aplikací ze staršího systému již prošla potřebnou úpravou a tak je majitelé bez problému spustí z obou systémů. Naopak s některými novými aplikacemi nebo hrami, které stále přibývají, si již starší Windows Phone 7 neporadí.

#### <span id="page-22-0"></span>**4. Vlastní práce**

#### <span id="page-22-1"></span>**4.1. Vývojové prostředí pro Windows Phone**

Pro tvorbu a testování vlastních aplikací na platformu Windows Phone 8 je nutné mít stažený a nainstalovaný komplexní balíček s vývojovými nástroji (The Windows Phone Software Development Kit – SDK). Tento balíček má rozdílný obsah pro různé verze mobilního operačního systému. Aktuálně jsou dostupné 3 hlavní vývojové balíčky. SDK 7.1 a SDK 7.8 pro tvorbu aplikací na starší Windows Phone 7 a SKD 8.0 pro tvorbu aplikací na nejnovější Windows Phone 8. Tato kapitola a celý zbytek této práce bude orientovaný na vývoj aplikací pro Windows Phone 8. Proto je nezbytné stáhnout a nainstalovat Windows Phone SDK 8.0, který je zdarma a je dostupný na oficiálních stránkách centra pro vývojáře [\(http://dev.windowsphone.com\)](http://dev.windowsphone.com/). Jednou z nejdůležitějších věcí, kterou tento balíček obsahuje, je vývojové prostředí Visual Studio. Prostředí je od firmy Microsoft a je shodné s vývojovým prostředím pro počítače s operačním systémem Windows. Vývojář může používat některé obdobné technologické prvky a stejný jazyk. Jestliže je na počítači již nainstalované Visual Studio, instalace SDK 8.0 nainstaluje pouze některá rozšíření, která se váží k vývoji na Windows Phone. V opačném případě se nainstaluje kompletní bezplatná edice Visual Studio 2012 Express for Windows Phone.

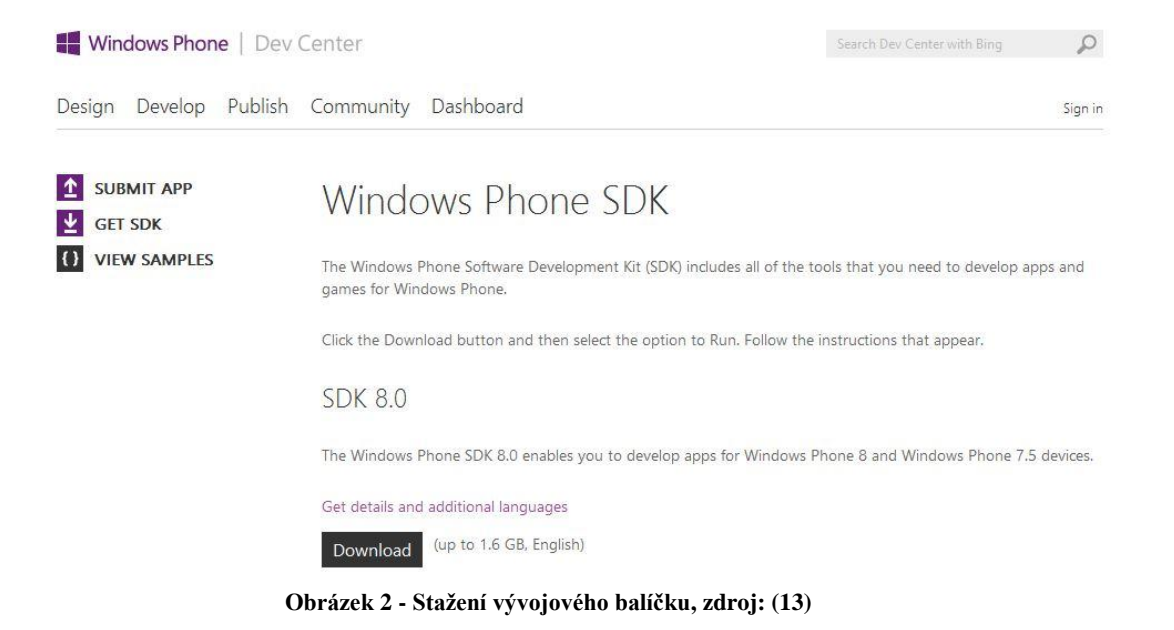

#### <span id="page-23-0"></span>**4.1.1. Systémové a hardwarové požadavky**

Pro plnohodnotný a správný chod programů, které jsou součástí vývojového balíčku, je nutné, aby počítač splňoval následující požadavky:

- operační systém Windows 8;
	- o Visual Studio 2012, které je součástí SDK 8.0 nedokáže pracovat pod starším operačním systémem.
- minimálně 4 GB volného prostoru na pevném disku;
- 4 GB operační paměti (RAM);
	- o Doporučeno je 8 GB.
- internetové připojení pro stažení různých doplňků nebo šablon;
- procesor s frekvencí jádra minimálně 2,6 GHz.
	- o Doporučen je více jádrový procesor s vyšší frekvencí jádra.

Pokud počítač splňuje tyto požadavky, je možné nainstalovat zmiňovaný vývojový balíček a začít s tvorbou aplikací. Funkčnost aplikací je možné otestovat dvěma způsoby. První způsob testování aplikací je za pomoci virtuálního emulátoru. Virtuální emulátor je součástí vývojové balíčku, ale s požadavky, které jsou uvedené výše, si nevystačí. Je to program, který simuluje chování fyzického zařízení s Windows Phone 8. Tento program je velice náročný na hardware a proto ho není možné spustit na starších počítačových stanicích.

Vybavení, které emulátor po počítači vyžaduje, je následující:

- 64 bitová verze operačního systému Windows 8 minimálně ve verzi Pro;
- procesor s podporou SLAT (Second Level Address Translation);
	- o hardwarová asistence pro podporu virtualizace;
	- o Tuto technologii podporují jen nejnovější procesory, jako jsou Intel Core i3, i5 nebo i7.
- nutnost mít aktivovanou hardwarovou virtualizaci (Hyper-V).

#### <span id="page-23-1"></span>**4.1.2. Vývojářský účet**

Druhý způsob jak otestovat vytvořené aplikace, je být vlastníkem zaregistrovaného mobilního telefonu pro vývoj s operačním systémem Windows Phone 8. Registrace

mobilního telefonu vyžaduje vlastní vývojářský účet na AppHubu. Pokud je mobilní telefon správně zaregistrován, můžou se aplikace vkládat a testovat přímo na něm. Tento způsob testování aplikací navíc nevyžaduje takovou hardwarovou výbavu počítače, jaká je kladena při používání emulátoru. Pokud tedy vývojář nedisponuje počítačem, který splňuje podmínky pro použití emulátoru, může své aplikace otestovat přímo na fyzickém zařízení.

Pro získání vývojářského účtu je nutné projít těmito kroky:

- Vytvořit si své vlastní Windows Live ID na stránce [http://www.live.com.](http://www.live.com/) Live ID je potřebné pro plnohodnotné používání mobilního telefonu s Windows Phone. Je to e-mailová adresa, která slouží k přihlášení ke službám jako je Skydrive, Messenger, Hotmail apod. Tento účet je také nezbytný pro nákup aplikací a her z Windows Phone Store. Je možné využívat dva účty. Jeden může sloužit jako osobní účet používaný v telefonu a druhý pro vývojářské účely.
- Použít Live ID k přihlášení na stránce [http://create.msdn.cz](http://create.msdn.com/) a projít registračním formulářem vývojářského účtu. Zde je potřeba vybrat typ účtu. Typ účtu má vliv na poplatek, který je nutný zaplatit při této registraci. Je zde na výběr společnost, jednotlivec nebo student. Členský poplatek pro jednotlivce činí 99 dolarů ročně. Student má tuto registraci zdarma a žádný poplatek neplatí. Nejdříve je ale potřeba ověřit studentský status přes program DreamSpark. Student se přihlásí svým Live ID na stránce <https://www.dreamspark.com/> a za pomoci studentské e-mailové adresy, ISIC karty nebo speciálního verifikačního kódu ověří svůj status studenta.

if you can imagine it, you can create it 3 simple steps to access Microsoft Software and Development Tools at no cost.

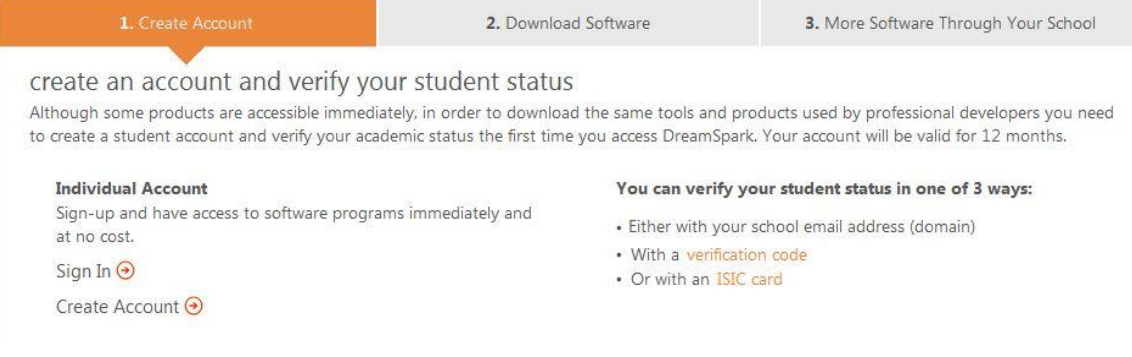

**Obrázek 3 - Ověření studentského statusu, zdroj: (14)**

Být vlastníkem vývojářského účtu nese spoustu výhod. Vývojář může navrhovat své aplikace a nabízet je zdarma nebo za poplatek. Tyto aplikace má možnost publikovat na Windows Phone Store v neomezeném počtu. Aplikace mohou být dostupné pro všechny zapojené státy. Dále vývojář získá přístup ke všem informačním materiálům a zdrojům, které Microsoft nabízí a může si registrovat (odemknout) až tři zařízení pro testovací účely.

#### <span id="page-25-0"></span>**4.1.3. Registrace (odemknutí) mobilního telefonu**

První předpoklad k úspěšnému odemknutí mobilního telefonu pro vývoj aplikací, je mít stažený a nainstalovaný Windows Phone SDK 8.0, který obsahuje aplikaci s názvem Windows Phone Developer Registration. Druhým předpokladem je být vlastníkem vývojářského účtu, o kterém byla řeč v minulé kapitole. Pokud jsou tyto předpoklady splněny, zbývá projít následujícími kroky:

- Telefon musí být zapnutý a obrazovka odemčená.
- Na telefonu musí být nastavený správný datum a čas.
- Připojit telefon přes USB kabel k počítači.
- Otevřít aplikaci s názvem Windows Phone Developer Registration.
- Zkontrolovat status aplikace. Měla by se zobrazovat zpráva "Identified Windows Phone 8 device".

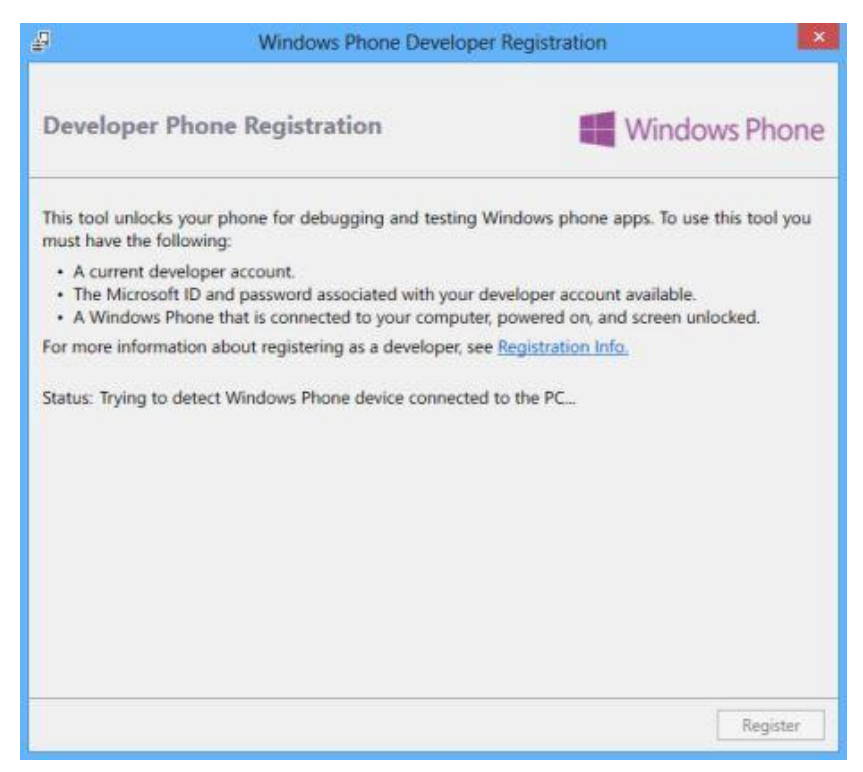

**Obrázek 4 - Registrace mobilního telefonu**

- Kliknout na tlačítko "Register".
- Přihlásit se uživatelským jménem a heslem svého vývojářského účtu.
- Pokud registrace proběhla úspěšně, zobrazí se zpráva "Congratulations! You have successfully unlocked your Windows Phone.". Tímto je mobilní telefon odemčený pro přidávání vlastních aplikací přes USB kabel.

#### <span id="page-26-0"></span>**4.1.4. Programovací jazyk**

Pro vývoj aplikací na Windows Phone 8 si může vývojář vybrat z několika kombinací jazyků. Nejčastější kombinací je využívání jazyka C# společně s XAML. Druhou nejčastější kombinací je vyměnit jazyk C# za Visual Basic a podpořit ho opět kódem v jazyce XAML. Tato práce se soustřeďuje na první jmenovanou kombinaci. Všechny ukázky kódů a postupy programování budou tedy psány v jazyce C# a XAML. Důvodem pro používání dvou jazyků je záměr oddělit běhovou část programu (chování) od grafického rozhraní. Microsoft tedy vývojářům nabízí použít jazyk XAML pro tvorbu uživatelského rozhraní a grafiky celé aplikace. Pokud vývojář nechce využít této možnosti, může vše napsat v jazyce C# nebo Visual Basic. Pro začínající vývojáře je toto řešení většinou těžší, kódy jsou delší a výsledný kód pak bývá mnohem složitější číst a orientovat se v něm.

#### **XAML** (**Extensible Application Markup Language)**

- o Deklarativní jazyk, založený na jazyku XML.
- o Vyvinula ho firma Microsoft.
- o Slouží především jako podpora pro tvorbu UI.
- o Jeho použití není nezbytné pro tvorbu aplikací, vše lze zapsat v C#.
- o Výhodou je velká jednoduchost.

Ukázka syntaxe jazyka XAML:

```
<!--ContentPanel - place additional content here-->
<Grid x:Name="ContentPanel" Grid.Row="1" Margin="12,0,12,0">
       <TextBox x:Name="URL" Margin="10,10,85,0"
       Text="http://www.xbox.com" VerticalAlignment="Top"/>
       <Button x:Name="Go" Content="Go" HorizontalAlignment="Right"
       Margin="346,10,0,0" VerticalAlignment="Top"/>
       <phone:WebBrowser x:Name="MiniBrowser" Margin="10,82,0,0"/>
</Grid>
```
- **C# (C Sharp)**
	- o Vysokoúrovňový objektově orientovaný jazyk.
	- o Vychází z jazyků C++ a Java.
	- o Vznikl již v roce 2002 a byl vyvinut firmou Microsoft.
	- o Možnosti jeho využití jsou široké (webové aplikace, aplikace pro Windows, databázové programy, software pro mobilní telefony, tablety apod.).

Ukázka syntaxe jazyka C#:

```
private void Go_Click(object sender, RoutedEventArgs e)
{
     string site = URL.Text;
     MiniBrowser.Navigate(new Uri(site, UriKind.Absolute));
}
```
#### <span id="page-27-0"></span>**4.1.5. WP App Studio**

Protože je na platformu Windows Phone oproti konkurenci stále malý počet dostupných aplikací, Microsoft přišel s jednoduchým virtuálním studiem, kde si může každý vytvořit svojí aplikaci bez znalosti programovacího jazyka. Možnosti tohoto studia jsou velmi omezené, ale to je pouze daň za celkovou jednoduchost vývoje takové aplikace. Microsoft si od této online služby slibuje především nárůst počtu vývojářů a rozšíření počtu aplikací. Jediným předpokladem pro tvoření aplikací ve Windows Phone App Studio je být vlastníkem Live ID účtu. Pokud je tento předpoklad splněn, stačí přejít na stránku <http://apps.windowsstore.com/> a kliknout na tlačítko "Start building".

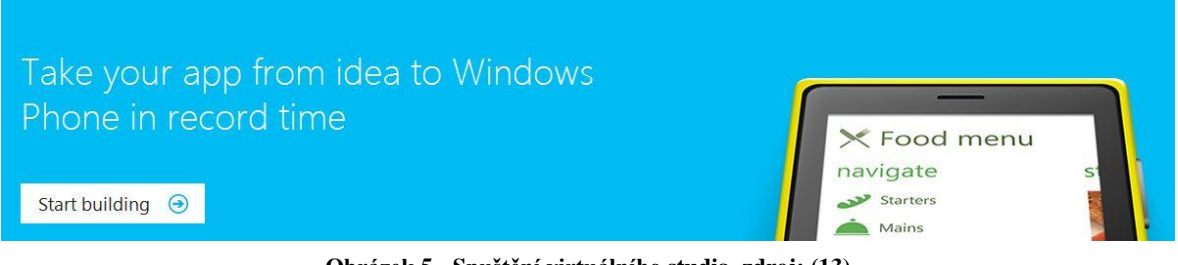

**Obrázek 5 - Spuštění virtuálního studia, zdroj: (13)**

Po kliknutí na toto tlačítko se stačí přihlásit svým jménem a heslem (Live ID) a tvorba jednoduché aplikace může začít.

Vývojář má možnost začít vyvíjet aplikaci od začátku nebo použít některou z předpřipravených šablon. V šablonách jsou k nalezení všechny možné kategorie aplikací. Je zde možnost vytvořit aplikaci zaměřenou na sport, hudbu, zábavu, video, sociální sítě a mnoho dalšího. Po výběru jedné ze šablon se načte formulář, který obsahuje čtyři kroky. To samé platí, i pokud padne volba na prázdnou šablonu. Pro vytvoření aplikace stačí projít online studiem, které se skládá ze čtyř kroků.

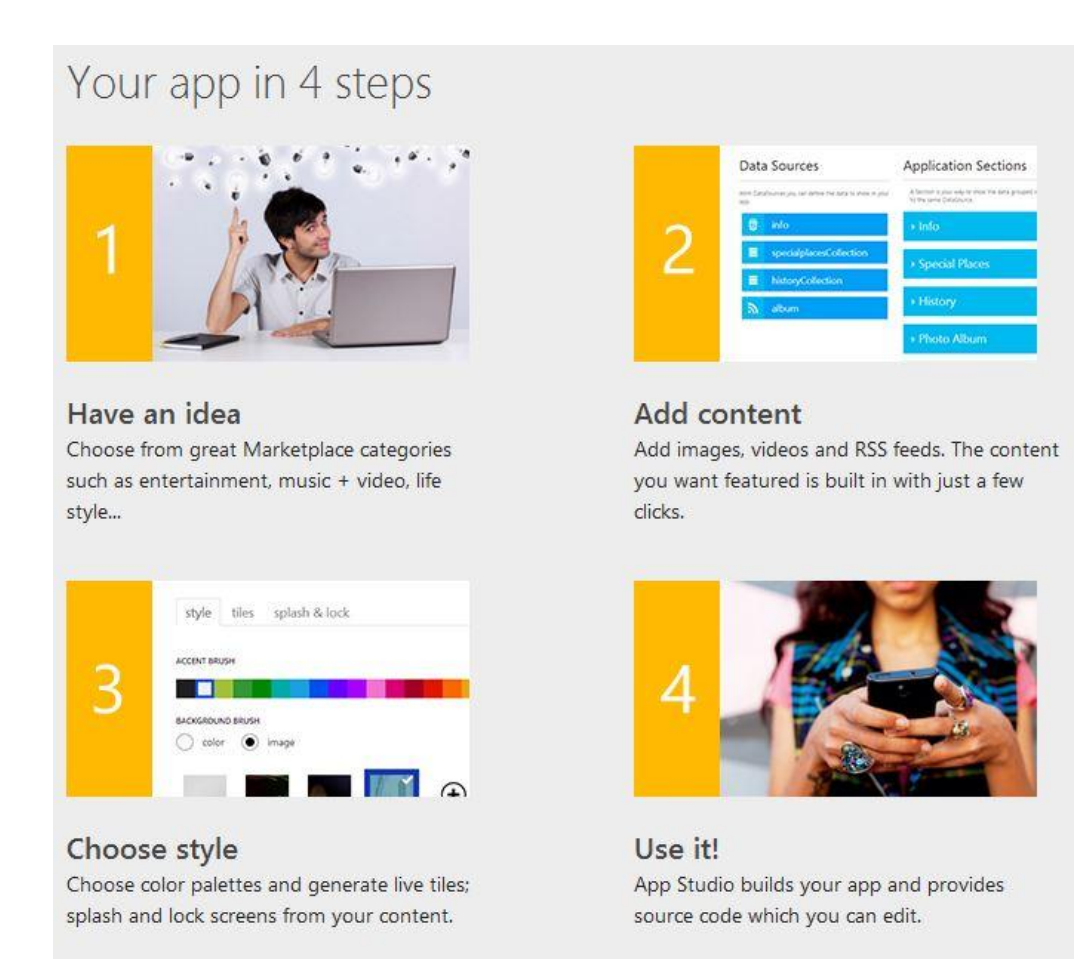

**Obrázek 6 - Vytvoření aplikace ve čtyřech krocích, zdroj: (13)**

V prvním kroku je potřeba pojmenovat aplikaci, napsat stručné informace o tom, co aplikace dokáže, zvolit zemi pro jakou by měla být aplikace určena a případně nahrát logo své aplikace. Logo aplikace musí mít rozměr 160px \* 160px. Pokud se žádné logo nenahraje, zůstane u aplikace logo defaultní. Pro následující příklad byla vybrána šablona aplikace "My city". Tato vzorová aplikace bude o městě Beroun. Budou zde k nalezení informace o městě, historie města, zajímavá místa a užitečné odkazy.

V druhém kroku vývoje se pracuje na celém obsahu aplikace. Je možné přidat RSS zdroj, video kanály z Youtube, fotky nebo jen prostý text, seznamy apod. Ti zkušenější mohou využít možnost psát do aplikace v jazyce HTML5.

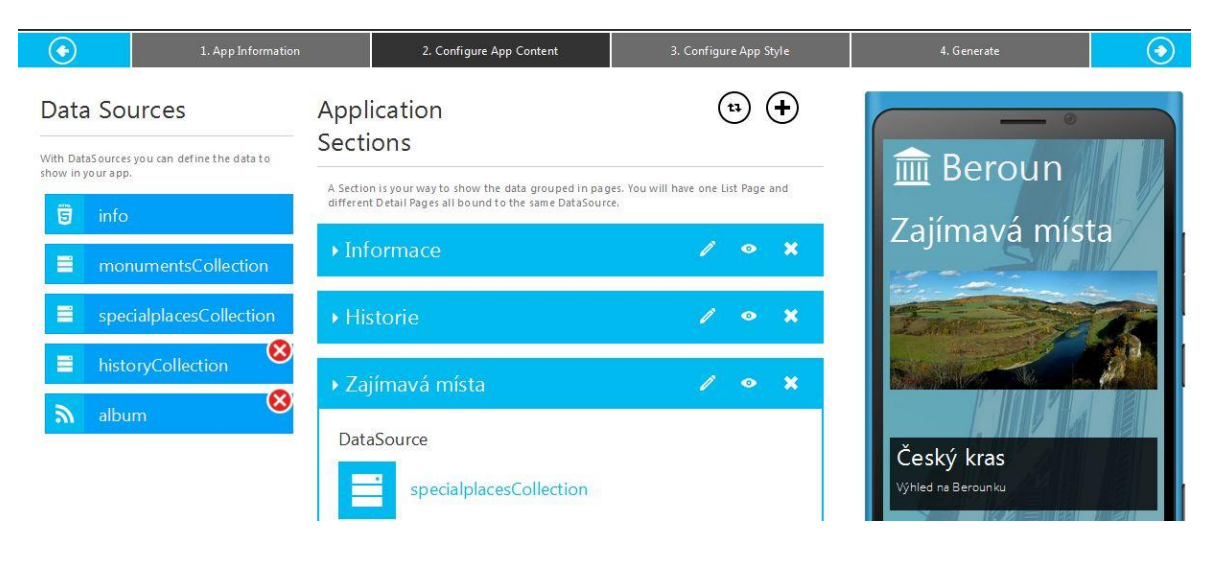

**Obrázek 7 - Druhý krok vývoje, přidání obsahu**

<span id="page-29-0"></span>Jakmile je obsah kompletní, může se přistoupit ke třetímu kroku. Třetí krok je celý o grafice aplikace. Zde je možné měnit pozadí, barvy textu, styl živé dlaždice a podobné dekorační prvky.

Čtvrtý a poslední krok vygeneruje navrhnutou aplikaci. Tento proces trvá pár sekund. Po vygenerování je zde několik možností nainstalování a šíření aplikace. Nejjednodušší možnost, jak aplikaci dostat do mobilního telefonu, je pomocí dvou vygenerovaných QR kódů. První vygenerovaný kód je certifikát, který je nezbytný k nainstalování vytvořené aplikace a druhý kód je samotná aplikace. Na mobilním telefonu musí být nainstalována QR čtečka. Po nasnímání prvního kódu se mobilní telefon zeptá, jestli chce uživatel přidat firemní účet pro firmu Microsoft Corporation. Pokud toto uživatel potvrdí, nic nebrání k přidání navrhnuté aplikace pomocí druhého kódu. Druhá možnost, jak přidat aplikaci do mobilního telefonu, je stáhnout do počítače samotnou aplikaci s příponou "xap" a nainstalovat pomocí USB kabelu. Tato možnost ale vyžaduje, aby byl mobilní telefon zaregistrovaný (odemčený) pro vývoj a to pro běžného uživatele přináší spoustu zbytečné a dost složité práce navíc. Jak zaregistrovat mobilní telefon pro vývoj je uvedeno v předchozích kapitolách. Aplikaci lze sdílet pomocí e-mailu. Adresátovi se odešle e-mail s odkazem na stažení aplikace. Pokud by chtěl aplikaci nainstalovat pomocí QR kódu, musí disponovat účtem Live ID.

Vývojář má samozřejmě možnost aplikaci dodatečně upravovat nebo aktualizovat obsah. Kdykoliv se může vrátit zpět ke všem čtyřem krokům vývoje. Pro pokročilejší je zde možnost stáhnout zdrojový kód, který lze posléze otevřít ve Visual Studiu, kde jsou možnosti úpravy aplikace takřka neomezené.

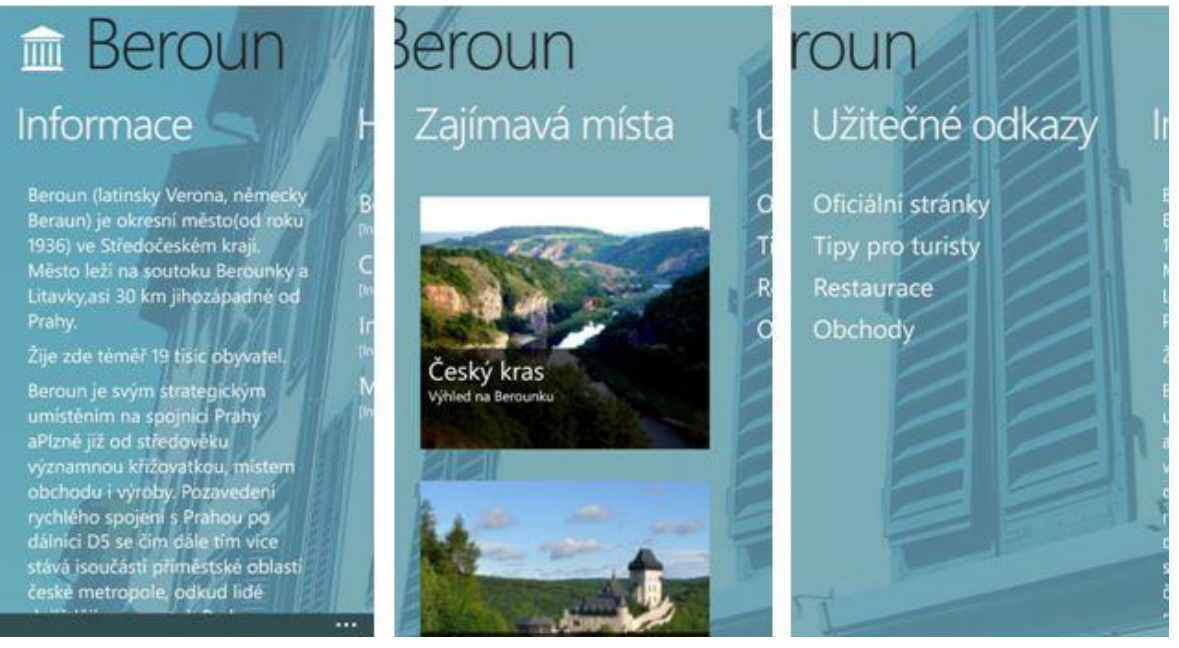

**Obrázek 8 - Ukázka vytvořené aplikace přes WP App Studio**

#### <span id="page-30-0"></span>**4.1.6. Visual Studio Express 2012 for Windows Phone**

Součástí vývojového balíčku SDK 8.0 je vývojové prostředí od firmy Microsoft s názvem Visual Studio. Verze Express 2012 for Windows Phone je ke stažení zdarma, ale je v ní možné vyvíjet aplikace i pro komerční účely. Přesto jsou edice typu Express cílené spíše na začínající programátory nebo studenty. Visual Studio je komplexní nástroj, který disponuje obrovským množstvím dostupného rozšíření. Tyto rozšíření mohou vylepšit funkčnost na různých úrovních vývoje. Kromě možnosti psaní programového kódu s vestavěnou kontrolou validace, Visual Studio nabízí například analytické a ladící nástroje.

V této kapitole budou rozebrány a vysvětleny některé hlavní prvky a funkčnosti Visual Studia 2012 for Windows Phone.

Po spuštění Visual Studia se zobrazí úvodní obrazovka, kterou lze rozdělit do několika hlavních částí – viz obrázek 9. Tato obrazovka se nezobrazí za předpokladu, že bylo Visual Studio spuštěno kliknutím na již uložený projekt.

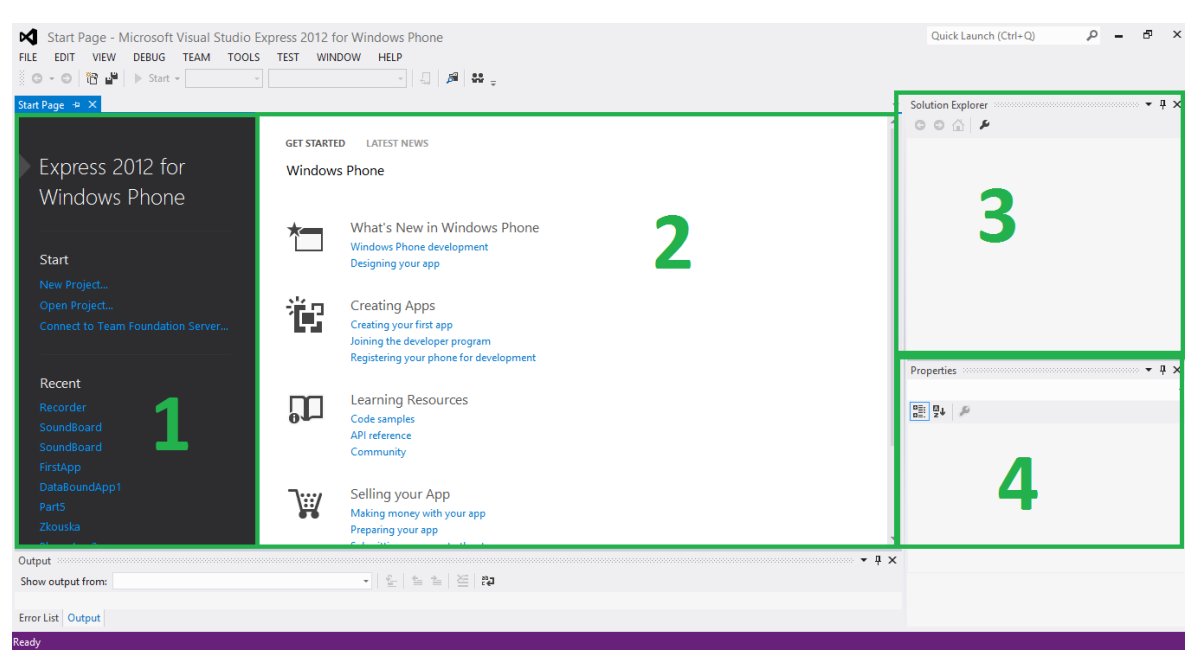

**Obrázek 9 - Úvodní obrazovka Visual Studia Expres 2012 for Windows Phone**

První část slouží pro rychlé vytvoření nového projektu nebo otevření projektu, který již existuje. Tyto úkony lze jednoduše provést i přes hlavní nabídku (File > New Project nebo File > Open Project). V této části je také možnost okamžitého otevření projektů, na kterých se pracovalo naposled.

Největší plochu úvodní obrazovky zabírá druhá část. Tato část je spíše informační. Vývojář lze nalezne novinky v oblasti vývoje, studijní materiály, ukázky kódů, šablony apod. Všechny položky jsou zde ve formě odkazů na stránky developerského centra. K těmto materiálům je tedy možné přistupovat i přes webový prohlížeč. Na záložce Latest News se nachází RSS čtečka, která sdružuje aktuální informace o všem, co by mohlo vývojáře na platformu Windows Phone zajímat.

Třetí část s názvem Solution Explorer zobrazuje jednotlivé soubory a adresáře, které tvoří celý projekt. Vše je zde zobrazeno pomocí přehledné stromové struktury, která se automaticky vytvoří při založení nového projektu.

Ve čtvrté části se zobrazují vlastnosti složek, souborů, tlačítek a všeho ostatního, co nějakými vlastnostmi disponuje. Vlastnosti se zobrazí vždy po kliknutí na některý prvek projektu. Některé prvky lze v tomto okně i upravovat. Například po kliknutí na tlačítko lze upravit jeho text, výplň, pozici apod. Tyto úpravy se projeví i do zdrojového kódu.

#### **Vytvoření projektu**

Při tvoření nového projektu (File > New Project) se zobrazí důležité okno, kde je potřeba vybrat některou z níže popsaných šablon a pojmenovat projekt. Toto okno je opět možné rozdělit na několik částí – viz obrázek 10.

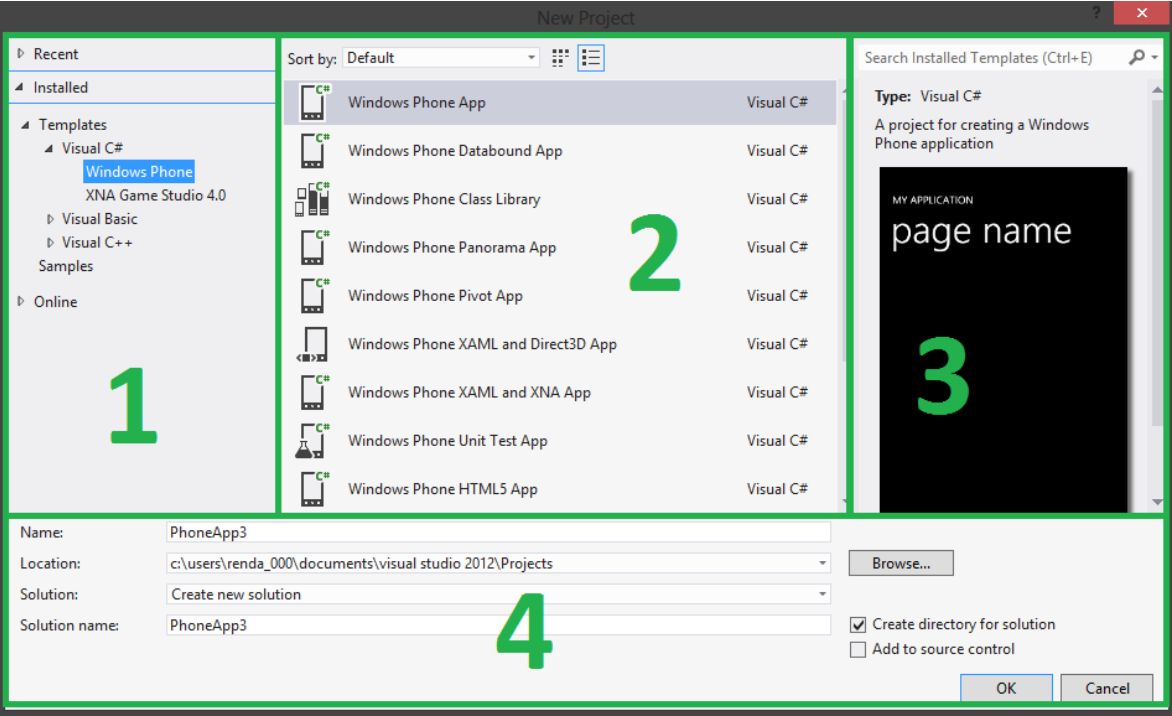

**Obrázek 10 - Vytvoření nového projektu**

První část se dělí na tři hlavní adresáře a slouží pro výběr šablon. V adresáři Recent jsou naposledy použité, v adresáři Installed jsou všechny doposud nainstalované a v posledním adresáři Online si lze stáhnout některé další z internetu.

V druhé části se zobrazují dostupné šablony pro vybranou technologii. Na obrázku jsou vidět šablony pro Windows Phone, které jsou napsány v jazyce C#. Na následující stránce jsou některé z těchto šablon v krátkosti charakterizovány.

- Windows Phone App
	- o Základní šablona obsahující pouze jednu obrazovku s názvem aplikace a připravenou strukturou zdrojového kódu, ve které je několik nápověd ve formě poznámek.
- Windows Phone Databound App
	- o Šablona, která předpokládá větší množství dat ve formě seznamu.
	- o Jednotlivé položky v seznamu přistupují k dalšímu obsahu.
- Windows Phone Class Library
	- o Obsahem šablony není žádné uživatelské rozhraní.
	- o Slouží pro tvoření jednotlivých tříd.
- Windows Phone Panorama App
	- o Vychází ze šablony Databound, ale oproti ní je možnost mít zde více seznamů ve formě jednotlivých záložek, mezi kterými lze jednoduše přecházet tažením prstu po obrazovce.
	- o Lze použít pozadí, které se inteligentně posouvá při přecházení mezi seznamy.
	- o Vhodný pro horizontální zobrazení dat.
- Windows Phone Pivot App
	- o Rozdílem oproti šabloně Panorama je použité zobrazení názvů jednotlivých záložek, které se zde mohou nacházet společně na jedné obrazovce.
	- o Přecházet mezi záložky lze opět tažením prstu po obrazovce, ale i kliknutím na název záložky.
	- o Vhodný pro vertikální zobrazení dat.

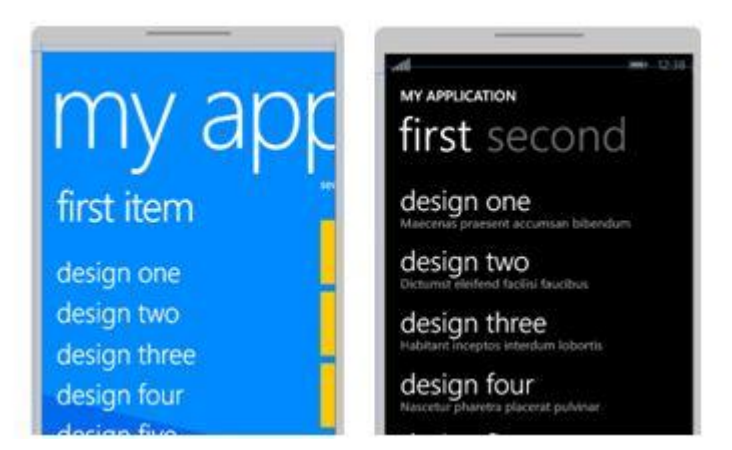

**Obrázek 11 - Šablony Panorama (vlevo) a Pivot (vpravo)**

Ve třetí části se nachází typ, krátký popis a náhled vybrané šablony.

Nejdůležitější pro vývojáře je čtvrtá část. V této části je možné pojmenovat celý projekt a určit kam se budou ukládat jeho soubory a složky. Pokud projekt nedostane svůj vlastní název, Visual Studio ho uloží pod defaultním názvem "PhoneApp".

Úplně na konci vytváření nového projektu se Visual Studio zeptá, zda vyvíjená aplikace bude určena pro starší Windows Phone 7.1 nebo novější Windows Phone 8.0. V další kapitole této práce bude představen vývoj vzorové aplikace na Windows Phone 8.0. Pro správnou funkčnost je tedy nezbytné zvolit správnou platformu, viz Obrázek 12. Pokud je vybrána šablona, která je podporována až od novější verze mobilního operačního systému, bude platforma zvolena automaticky.

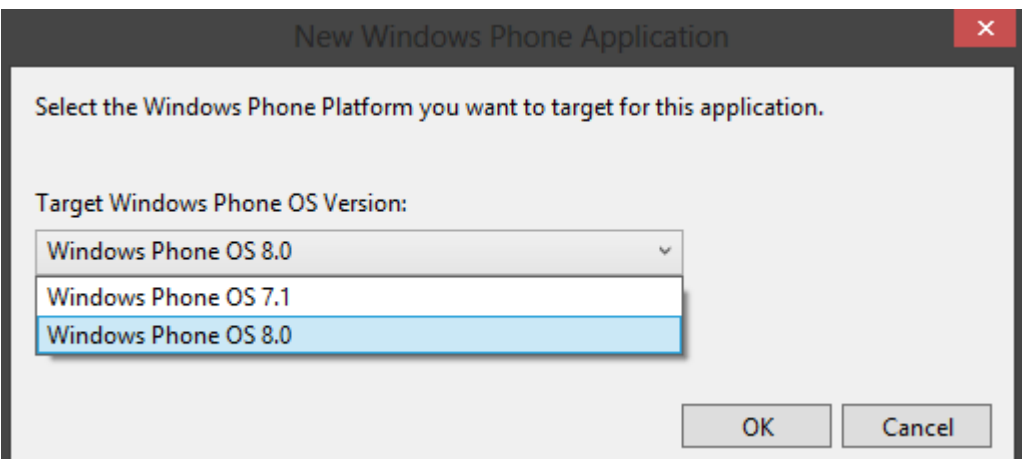

**Obrázek 12 - Výběr platformy při vytváření nového projektu**

#### <span id="page-35-0"></span>**4.2. Tvorba vzorové aplikace**

Základní principy vývoje pro Windows Phone 8 budou představeny na jednoduché vzorové aplikaci – webového prohlížeče. Webový prohlížeč by měl tvořit základ programového vybavení každého chytrého mobilního telefonu. Na většině mobilních operačních systémů má uživatel možnost výběru mezi jednotlivými webovými prohlížeči a může si tak vybrat ten, který mu vyhovuje nejvíce. Ani u operačního systému Windows Phone 8 tomu není jinak. Nabídka prohlížečů je však oproti konkurenci nejslabší. Prostor pro rozšíření nabídky je tedy velký. I z tohoto důvodu může být výhodné začít s vývojem právě na platformě Windows Phone.

Pro jednoduchý webový prohlížeč plně postačí základní šablona Windows Phone App. Prvním krokem při tvorbě je pojmenování a založení nového projektu. Název projektu se posléze bude zobrazovat jako název aplikace v menu v telefonu. Název, pod jakým se aplikace bude zobrazovat, lze kdykoliv změnit v souboru WMAppManifest.xml.

Po tom co Visual Studio vytvoří nový projekt, zobrazí se náhled uživatelského prostředí a XAML kód, který slouží právě pro tvorbu grafického schéma a rozložení funkčních prvků. Visual Studio automaticky vkládá do kódu spoustu poznámek (zelený text), které nemají na vzhled ani funkčnost aplikace žádný vliv. Pro lepší orientaci a zkrácení kódu je tedy lepší tyto poznámky smazat. Hlavní XAML kód je defaultně ukládán pod názvem MainPage.xaml.

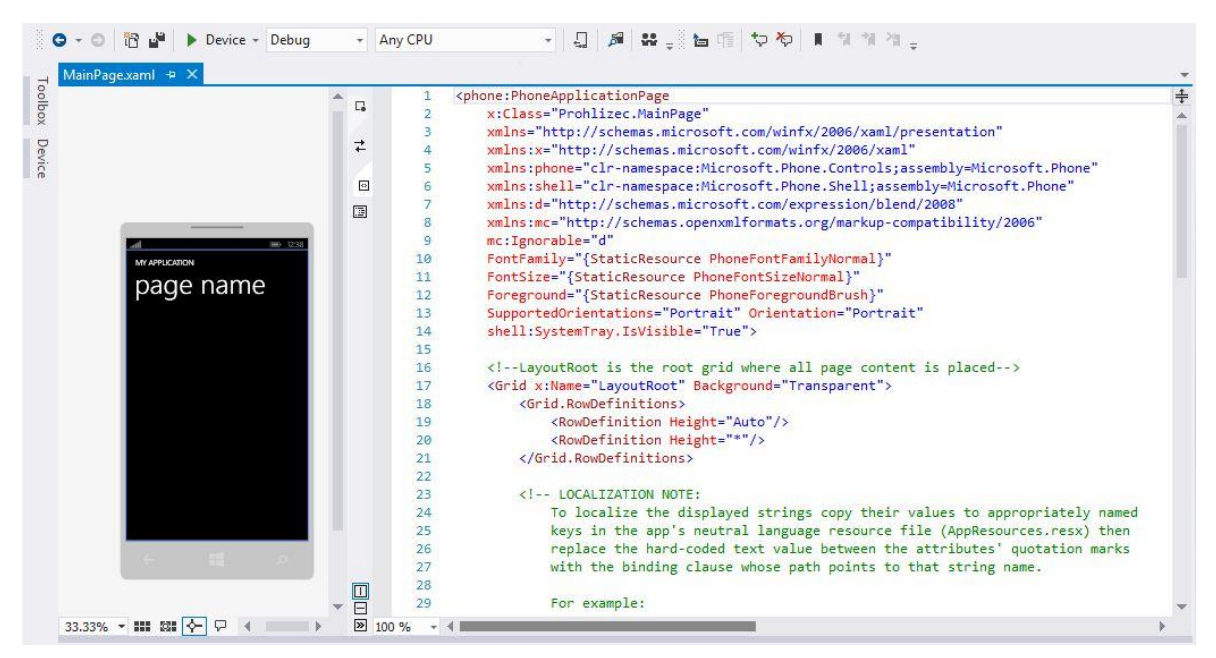

**Obrázek 13 - MainPage.xaml**

MainPage.xaml má k sobě přiřazenou tzv. programovou část s názvem MainPage.xaml.cs, která je k nalezení v Solution Explorer. Tato část je psaná v jazyce C#. I v tomto kódu je defaultně mnoho poznámek, které v tomto případě znázorňují vytvoření aplikační lišty. Aplikační lišta je využitelná u velkého množství aplikací, ale pro vytvoření jednoduchého prohlížeče není nutná.

Další věc, která je připravena ve vybrané šabloně, je titulek aplikace, který obsahuje název aplikace a název aktuální obrazovky. Tyto informace jsou uvnitř elementu s názvem StackPanel. Ten má za úkol řadit komponenty vedle sebe nebo nad sebe podle jejich velikosti.

```
<StackPanel x:Name="TitlePanel" Grid.Row="0" Margin="12,17,0,28">
             <TextBlock Text="MY APPLICATION" Style="{StaticResource
                        PhoneTextNormalStyle}" Margin="12,0"/>
             <TextBlock Text="page name" Margin="9,-7,0,0"
                        Style="{StaticResource PhoneTextTitle1Style}"/>
</StackPanel>
```
Pro změnu textů stačí pouze přepsat hodnotu "TextBlock Text". Pro vzorovou aplikaci je ale lepší využít celou plochu obrazovky a proto je na místě smazat celý element StackPanel.

Každý webový prohlížeč by měl mít určitý prostor pro zadání adresy. V tomto případě je nejjednodušší vytvořit textové pole a umístit ho do komponenty s názvem Grid.

```
<Grid x:Name="ContentPanel" Grid.Row="1" Margin="12,0,12,0">
                <TextBox x:Name="url"
                         HorizontalAlignment="Left"
                         VerticalAlignment="Bottom"
                        Height="70"
                         Width="320"
                         Text="http://">
               \langleTextBox>
</Grid>
```
Grid je jednou z pozicovacích komponent, která se na formuláři vzhledově nijak neprojeví, ale má za úkol rozdělení jednotlivých prvků do pomyslné mřížky. Dává tedy prostor pro snadnější rozvržení veškerého obsahu aplikace. Defaultně je v šabloně připraveno několik takových komponent a celá využitelná obrazovka je tak rozdělena na několik částí. Textové pole je umístěno do jedné z těchto částí s názvem "ContentPanel", která by měla sloužit jako obsahová část a nabízet nejvíce prostoru.

Textové pole je pojmenované jako "url" a má nastavené tyto vlastnosti:

- . "Height" a "Width" pro definování výšky a šířky;
- "HorizontalAlignment" pro definování horizontálního zarovnání;
- "VerticalAlignment" pro definování vertikálního zarovnání;
- "Text" pro vyplnění textového pole.
	- o Přednastavena hodnota "http://".

V tuto chvíli obsahuje aplikace pouze jeden TextBox, do kterého je možné napsat adresu. Jako další důležitý prvek aplikace bude tlačítko, kterým uživatel na adresu přejde. K tomu dobře poslouží klasické tlačítko (Button).

```
<Button Content="=>"
         HorizontalAlignment="Right"
         VerticalAlignment="Bottom"
        Height="70"
         Width="150">
</Button>
```
Tlačítko je umístěné ve stejné komponentě Grid (ContentPanel) jako textové pole. Všechny vlastnosti jsou nastavené obdobně jako v předchozím případě kromě horizontálního zarovnání, které je úmyslně nastaveno doprava. Toto nastavení zapříčiní, že tlačítko a textové pole budou vedle sebe (viz Obrázek 14). O tom, jaký text bude zobrazen na tlačítku, rozhoduje vlastnost "Content".

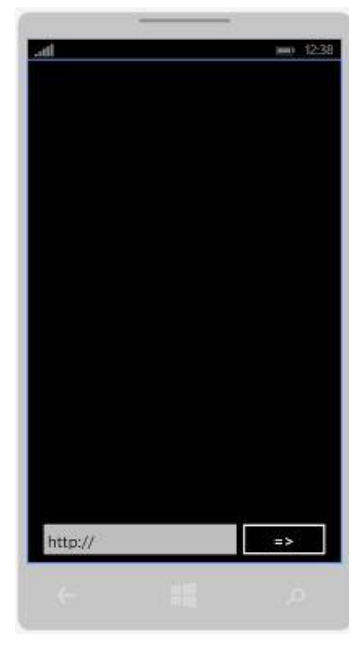

**Obrázek 14 - Návrh aplikace**

Poslední věcí, kterou je potřeba definovat v kódu XAML, je komponenta s názvem WebBrowser, která má na starost zobrazení jednotlivých webových stránek. U této komponenty stačí nastavit pouze název, výšku a vertikální zarovnání.

```
<phone:WebBrowser x:Name="browser"
                  Height="700"
                  VerticalAlignment="Top">
</phone:WebBrowser>
```
Tímto je základní kód v XAML hotový a může se tak přejít ke kódu v jazyce C#, kde je potřeba nadefinovat funkčnost této aplikace. O kompletní funkčnost se postará vytvořené tlačítko, které po kliknutí přečte hodnotu z textového pole a předá ji komponentě WebBrowser.

Po dvojitém poklepání na tlačítko v návrhu se zobrazí MainPage.xaml.cs a automaticky se vytvoří metoda Button\_Click.

private void Button Click(object sender, RoutedEventArgs e)

Pokud je vše správně pojmenováno, stačí v této metodě napsat pouze tyto dva řádky:

```
private void Button Click(object sender, RoutedEventArgs e)
\{ string stranka = url.Text;
            browser.Navigate(new Uri(stranka));
        }
```
První řádek slouží pro uložení textu z textového pole do proměnné s názvem stránka. Tato proměnná předává ve druhém řádku svoji hodnotu komponentě WebBrowser, která požadovanou stránku zobrazí.

Základní uživatelské prostředí s jednoduchou funkčností je hotové. Nikde ale není upraveno, jak se aplikace bude zobrazovat v hlavním menu všech aplikací, přesněji s jakou ikonou a jakým názvem. Tyto věci včetně výběru obrázku živé dlaždice jsou k nalezení opět v Solution Explorer pod názvem WMAppManifest.xml.

V záložce s názvem Application UI lze nahrát ikonu aplikace, všechny velikosti živých dlaždic a změnit název aplikace, který se bude zobrazovat v menu mobilního telefonu nebo jako titulek přímo na živé dlaždici.

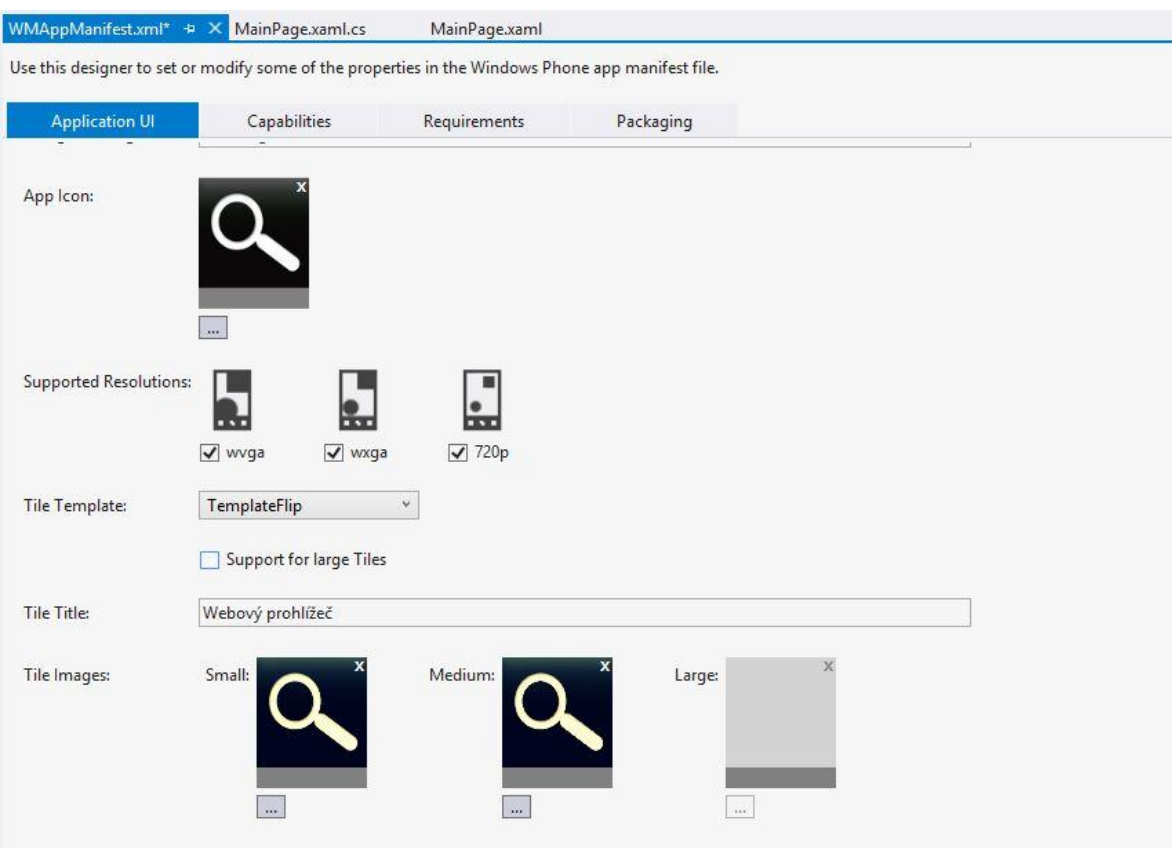

**Obrázek 15 - Záložka Application UI v souboru WMAppManifest.xml**

Ikona aplikace a všechny živé dlaždice mají předepsané rozměry (viz Tabulka 1). Nahrát lze ale obrázek s libovolným rozměrem, který se automaticky zmenší nebo zvětší na požadované hodnoty.

<span id="page-39-0"></span>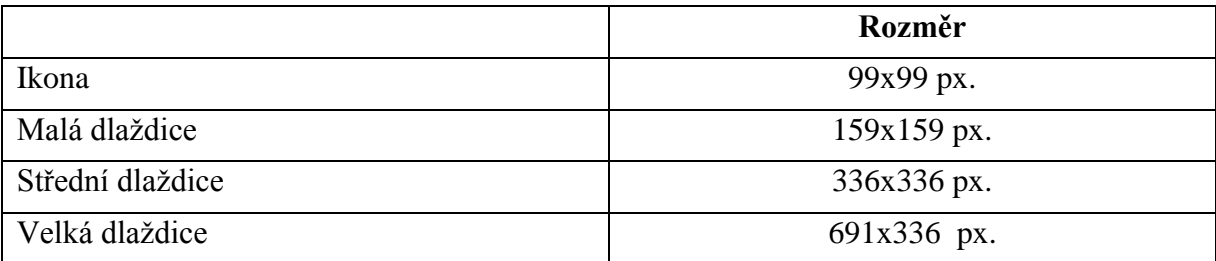

**Tabulka 1 - Rozměry všech druhů dlaždic a ikony**

Ve finální fázi vývoje aplikace by se mělo přejít k testování aplikace. Testování vzorové aplikace je možné na odemčeném zařízení s Windows Phone 8 nebo na emulátoru. Předpoklady pro úspěšné spuštění emulátoru jsou uvedeny v předchozích kapitolách. Stejně tak podmínky a postup odemčení mobilního telefonu s Windows Phone.

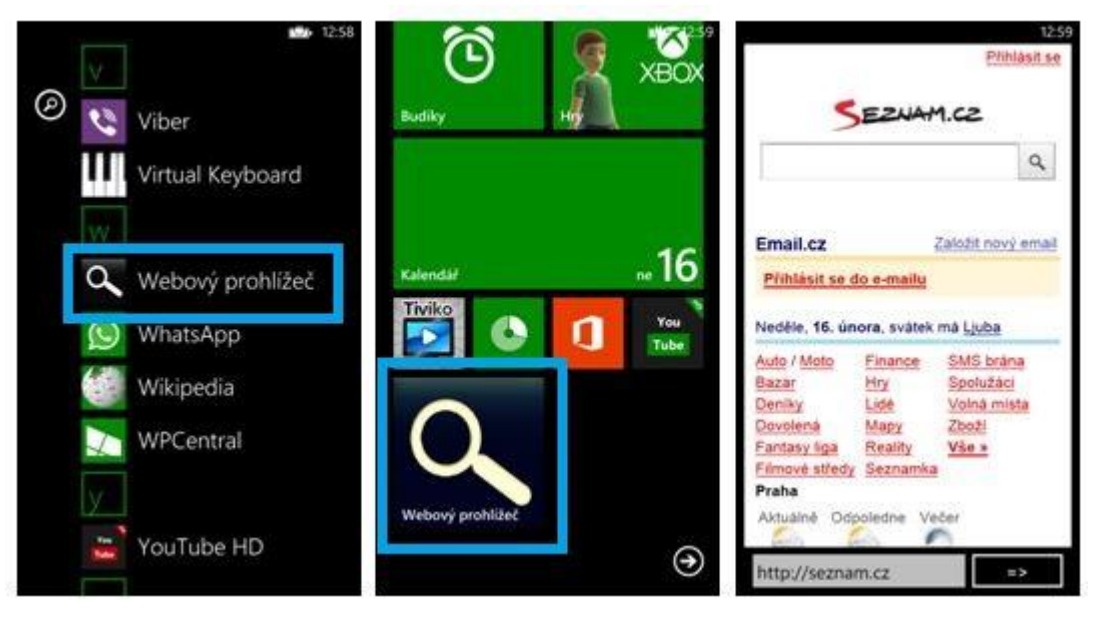

**Obrázek 16 - Ukázka vytvořené aplikace**

#### <span id="page-40-0"></span>**4.2.1. Šíření vlastních aplikací pomocí obchodu Windows Phone Store**

Aby si vytvořenou aplikaci mohli stáhnout a používat i ostatní uživatelé operačního systému, měla by být umístěna do obchodu s aplikacemi Windows Phone Store, který byl charakterizován v kapitole 3.3. Tento obchod je z pohledu vývojáře jediná oficiální a legální cesta k tomu, aby mohl nabízet své aplikace. Dále je zde možnost aktualizovat své aplikace nebo sledovat nejrůznější statistiky, které se vážou k nahrané aplikaci (počet stažení apod.).

#### **Příprava aplikace:**

Každá aplikace, která má být nahrána do obchodu s aplikacemi, musí disponovat některými nezbytnými prvky, jako jsou ikona aplikace, živé dlaždice nebo správné nastavení podporovaných oblastí a jazyka aplikace. Úpravou ikon nebo živých dlaždic se zabývala předešlá kapitola.

Nastavení podporovaných oblastí a jazyka aplikace jsou k nalezení v Solution Explorer ve složce s názvem Properties. Po dvojitém poklepání na tuto složku se otevřou vlastnosti aktuálního projektu. V záložce Application lze vybrat podporované oblasti (Supported Cultures) a po kliknutí na tlačítko Assembly Information zvolit v dialogovém okně jazyk aplikace (viz Obrázek 17).

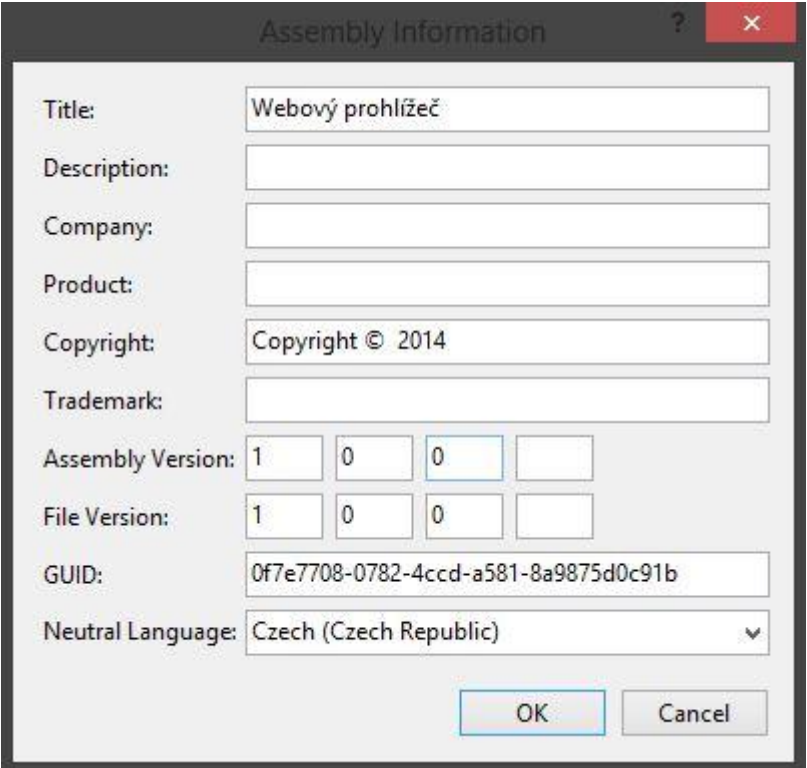

**Obrázek 17 - Assembly Information (nastavení jazyka aplikace)**

Do obchodu s aplikacemi se nahrává aplikace v tzv. XAP balíčku. Pro získání tohoto balíčku je nutné přepnout režim kompilace ve Visual Studiu z Debug na Release a následné spuštění aplikace v emulátoru nebo vlastním zařízení. Soubor XAP je po těchto krocích k nalezení v Bin\Release\ ve složce s názvem projektu.

#### **Nahrání aplikace do obchodu:**

Hlavním předpokladem k úspěšnému nahrání vlastní aplikace, je být vlastníkem vývojářského účtu, který je možné získat na webové stránce: [http://create.msdn.com.](http://create.msdn.com/) Postup získání tohoto účtu byl vysvětlen v kapitole 4.1.2. Po kliknutí na odkaz SUBMIT APP, který se nachází na hlavní stránce, se zobrazí jednoduchý průvodce, ve kterém jsou povinné i nepovinné formuláře, které je možné vyplnit. Níže jsou uvedeny jednotlivé formuláře a jejich zaměření.

- App info povinný formulář;
	- o název, výběr kategorie, určení ceny aplikace;
- Upload and describe your XAP povinný formulář;
	- o nahrání aplikace (soubor XAP), aplikace zde projde kontrolou validace (pokud není něco v pořádku, zobrazí se upozornění a chybný prvek se musí opravit);
	- o popis aplikace, klíčová slova, ikona aplikace pro Windows Phone Store a obrázky přímo z aplikace;
- Add in-app advertising;
	- o přidání reklamy do aplikace;
- Market selection and custom pricing;
	- o výběr podporovaných zemí a volba ceny aplikace pro jednotlivé země;
- Map services;
	- o použití mapových služeb v aplikaci;

Po korektním vyplnění povinných formulářů a kliknutím na tlačítko Review and submit se zobrazí konečná rekapitulace všech informací o nahrané aplikaci. Na tomto formuláři s názvem Review Submission se nachází potvrzovací tlačítko Submit, které může být neaktivní. Stane se tak tehdy, pokud nebude vyplněn některý z povinných údajů na předešlých formulářích. V rekapitulaci je jasně vidět, které údaje chybí vyplnit. Jakmile jsou vyplněny všechny povinné údaje, tlačítko Submit se zaktivuje. Kliknutí na toto tlačítko zahájí certifikační proces, který může trvat několik dní. Po tuto dobu je zjišťováno, zda aplikace splňuje všechny podmínky, které jsou pro Windows Phone aplikace definovány. Testování může probíhat automatizovaně, ale i ručně. Pokud je testování úspěšné a v aplikaci nejsou nalezeny žádné chyby, je aplikace automaticky umístěna do obchodu. V opačném případě je zaslán e-mail s informacemi, proč nemohla být aplikace zveřejněna a případné rady pro odstranění nalezených chyb.

#### <span id="page-43-0"></span>**5. Zhodnocení výsledků**

Cílem této práce bylo kompletní představení mobilního operačního systému Windows Phone. První část práce je spíše teoretická a informační. Je zde shrnuta historie a dosavadní vývoj operačního systému od firmy Microsoft. Poté je největší pozornost věnována nejnovější verzi tohoto systému s názvem Windows Phone 8. Mobilní operační systémy jdou ale svým vývojem velice rychle dopředu a tak ani tento systém nejspíše nezůstane tím nejnovějším moc dlouhou dobu. Původně měla být práce zaměřena na jeho předchůdce Windows Phone 7, který byl v době započatí této práce více rozšířený a Windows Phone 8 se teprve začínal prodávat. Lidé ale postupem času přecházejí na novější systém, který jim aktuálně může nabídnout větší počet aplikací a hlavně aktualizace samotného systému. Přejít na novější systém lze bohužel pouze koupí nového zařízení. Microsoft neumožnil instalaci systému Windows Phone 8 do zařízení s Windows Phone 7. Vývoj staršího systému byl ukončen a jeho uživatelé by se již neměli dočkat žádné oficiální aktualizace. Nakonec je tedy tento systém pouze v krátkosti představen v kapitole 3.1. Dle článku z ledna 2014 (15), jehož autorem je technický analytik pro Windows IT Pro - Paul Thurrott, používá Windows Phone 8 více než 78 % všech uživatelů Windows Phone. Zbytek uživatelů (necelých 22 %) jsou stále věrni staršímu systému.

Druhá část práce je zaměřena na vývoj aplikací. Hlavní pozornost je zde věnována vývojovému balíčku Windows Phone SKD 8.0, který slouží pro vývoj aplikací na Windows Phone 8. V rámci této části je představen obsah tohoto balíčku, včetně vývojového prostředí Visual Studio Express 2012 for Windows Phone. Toto prostředí ale není jediná cesta k úspěšnému vývoji aplikací na tuto platformu. Microsoft nabízí pro vývoj jednoduchých avšak napohled velice hezky vypadajících aplikací webové vývojové prostředí s názvem WP App Studio. V rámci práce jsou tedy představeny obě vývojová prostředí na vzorových aplikacích. Ve webovém prostředí WP App Studio je předveden vývoj vzorové aplikace o městě Beroun a ve Visual Studiu jednoduchý webový prohlížeč. K vývoji aplikací ve webovém prostředí není potřeba znalost programovacího jazyka a tak by měl být vhodnější pro ty, kteří tuto znalost nemají. Naopak k vývoji aplikací ve Visual Studiu je potřeba minimálně znalost jazyků C# a XAML. V těchto jazycích je také napsán kód vzorové aplikace – webového prohlížeče. Tento základní prohlížeč s velmi omezenou funkcionalitou ale není složitou aplikací a jeho kód by měl pochopit každý, kdo disponuje alespoň základními znalostmi těchto jazyků.

#### <span id="page-44-0"></span>**6. Závěr**

Mobilní operační systémy se stále vyvíjejí a tak není divu, že během vzniku této práce se objevilo spoustu novinek i u operačního systému Windows Phone. Nejnovější systém dostal několik aktualizací, kterými se snaží vylepšit dosavadní funkčnost tohoto systému. Asi nejpřínosnější aktualizací byla ta poslední s názvem Lumia Black, která je dostupná pro všechny majitele Nokia Lumia s operačním systémem Windows Phone 8. Mezi hlavní novinky patří program Složka aplikací. Díky ní může uživatel vytvářet složky aplikací přímo na hlavní obrazovce. Další novinkou je vylepšený multitasking, který umožňuje uživatelovi rychleji a pohodlněji zavírat otevřené aplikace. V poslední fázi vývoje by měla být už delší dobu slibovaná aktualizace Windows Phone 8.1. Podle všech předpokladů přinese dlouho očekávané notifikační centrum. Právě těmito vylepšeními by se mohl dostat operační systém Windows Phone do podvědomí více lidí a být rovnocenným soupeřem své konkurenci. Několik článků již mluví o tom, že zcela nová verze systému Windows Phone 9 by se mohla objevit už v roce 2014. To jsou ale zatím pouze spekulace, které nemusejí být pravdivé. Žádná oficiální zpráva o tomto systému dosud nevyšla.

Ruku v ruce s očekávanou aktualizací 8.1 jde i nová sada nástrojů pro vývojáře s názvem SDK 8.1. Microsoft tuto sadu zatím poskytl pouze vybraným vývojářům. Nejdéle však s příchodem aktualizace by měla být dostupná pro všechny. Na základě těchto nástrojů unikly další informace o novinkách, které Microsoft připravil. Hlavní úpravy se budou týkat opět multitaskingu, kalendáře nebo odstranění integrace sociálních sítí. Zřejmě až čas ukáže, jestli to budou pro uživatele změny k lepšímu nebo naopak.

Windows Phone je od počátku svého vývoje nejvíce používaný v mobilních telefonech značky Nokia. Právě tato značka dala systému od firmy Microsoft svou důvěru a instalovala ho do většiny svých chytrých telefonů. Možná i to vedlo nakonec k tomu, že společnost Nokia byla koupená právě společností Microsoft. Asi největší překvapení v oblasti mobilních technologií byl nedávný veletrh v Barceloně MWC 2014, kde Nokia představila tři nové telefony s operačním systémem Android. Tyto telefony by se měly řadit k levnějším telefonům a neměly by ohrozit prodej telefonů z řady Lumia s operačním systémem Windows Phone. Fanoušci systému Windows Phone tak doufají, že jejich oblíbený systém úspěšně přežije i tento nečekaný vývoj událostí a budou ho moci i nadále používat v každodenním životě.

# <span id="page-45-0"></span>**7. Seznam použitých zdrojů**

1. **Beinhauer, David.** *Úvod do programování pro platformu Windows Phone.* [Příručka (PDF)] 2013. Dostupný z WWW: <http://winphone.cz/Content/pdf/priruckaWP7.pdf>.

2. **Garvis.** Windows Phone výukový kurz. [Online] Dostupný z WWW: <http://wp7.garvis.cz/>.

3. **Kápl, Tomáš.** Vývoj mobilních aplikací pro OS Windows Phone. [Bakalářská práce]. Praha : České vysoké učené technické, Fakulta elektrotechnická, katedra telekomunikační techniky, 2012. Vedoucí práce: Ing. Stanislav Vítek, Ph.D..

4. **Lacko, Ľuboslav.** *Vývoj aplikácií pre Windows Phone 7.* [Elektronická kniha (PDF)] místo neznámé : Microsoft CZ. Dostupný z WWW: <http://msdn.microsoft.com/cscz/dd727769.aspx>.

5. **Smrček, Jakub.** OS Windows Mobile/Phone: strmá cesta historií. *cnews.cz.* [Online] 2011. Dostupný z WWW: <http://cnews.cz/os-windows-mobilephone-strma-cesta-histori>.

6. **Drahoňovksý, Tomáš.** Mobilizujeme. *Recenze Windows Phone 8: mírný pokrok v mezích zákona.* [Online] 4. 11 2012. Dostupný z WWW: <http://mobilizujeme.cz/clanky/recenze-windows-phone-8-mirny-pokrok-v-mezichzakona/>.

7. **Vrbacký, Jakub.** Mobilmania. *Vše, co jste chtěli vědět o Windows Phone 8.* [Online] 14. 11 2012. Dostupný z WWW: <http://mobilmania.cz/clanky/vse-co-jste-chteli-vedet-owindows-phone-8-recenze/uvod-zive-dlazdice-zamykaci-obrazovka-multitasking/sc-3-a-1322172-ch-1056876/default.aspx>.

8. **Čičák, Matěj.** *Mobily v roce 2017: miliarda Androidů ročně, Windows Phone dožene iOS* . [Online] 7. 6 2013. Dostupný z WWW: <http://zive.cz/bleskovky/mobily-v-roce-2017-miliarda-androidu-rocne-windows-phone-dozene-ios/sc-4-a-169198/default.aspx>.

9. **Canalys.** Canalys. *Over 1 billion Android-based smart phones to ship in 2017.* [Online] 4. 6 2013. Dostupný z WWW: <http://canalys.com/newsroom/over-1-billion-androidbased-smart-phones-ship-2017>.

10. **Weir, Andy.** Neowin.net. *2017 forecast: Windows Phone at 12.7%, 1bn Android phones a year.* [Online] 6. 6 2013. Dostupný z WWW: <http://neowin.net/news/2017 forecast-windows-phone-at-127-1bn-android-phones-a-year>.

11. **Václavík, Lukáš.** cnews.cz. *Marketplace končí, přichází Windows Phone Store.*  [Online] 13. 9 2012. Dostupný z WWW: <http://cnews.cz/marketplace-konci-prichaziwindows-phone-store>.

12. **Bárta, Tomáš.** mobilizujeme.cz. *Windows Phone Store nabízí již 170 000 aplikací.*  [Online] 14. 8 2013. Dostupný z WWW: <http://mobilizujeme.cz/clanky/windows-phonestore-nabizi-jiz-170-000-aplikaci/> .

13. **Microsoft.** Windows Phone Dev Center. [Online] Dostupný z WWW: <http://developer.windowsphone.com/en-us/develop>.

14. **Microsoft**. Microsoft Dreamspark. [Online] Dostupný z WWW: <https://dreamspark.com/Student/Default.aspx>.

15. **Thurrott, Paul.** Paul Thurrott's SUPERSITE FOR WINDOWS. *Windows Phone Device Stats: January 2014.* [Online] 30. 1 2014. Dostupný z WWW: <http://winsupersite.com/windows-phone/windows-phone-device-stats-january-2014>.